# **FOGLALKOZTATÓK, EGYÉNI VÁLLALKOZÓK, MEZŐGAZDASÁGI ŐSTERMELŐK ELEKTRONIKUS ÜGYINTÉZÉSE**

# Tartalom

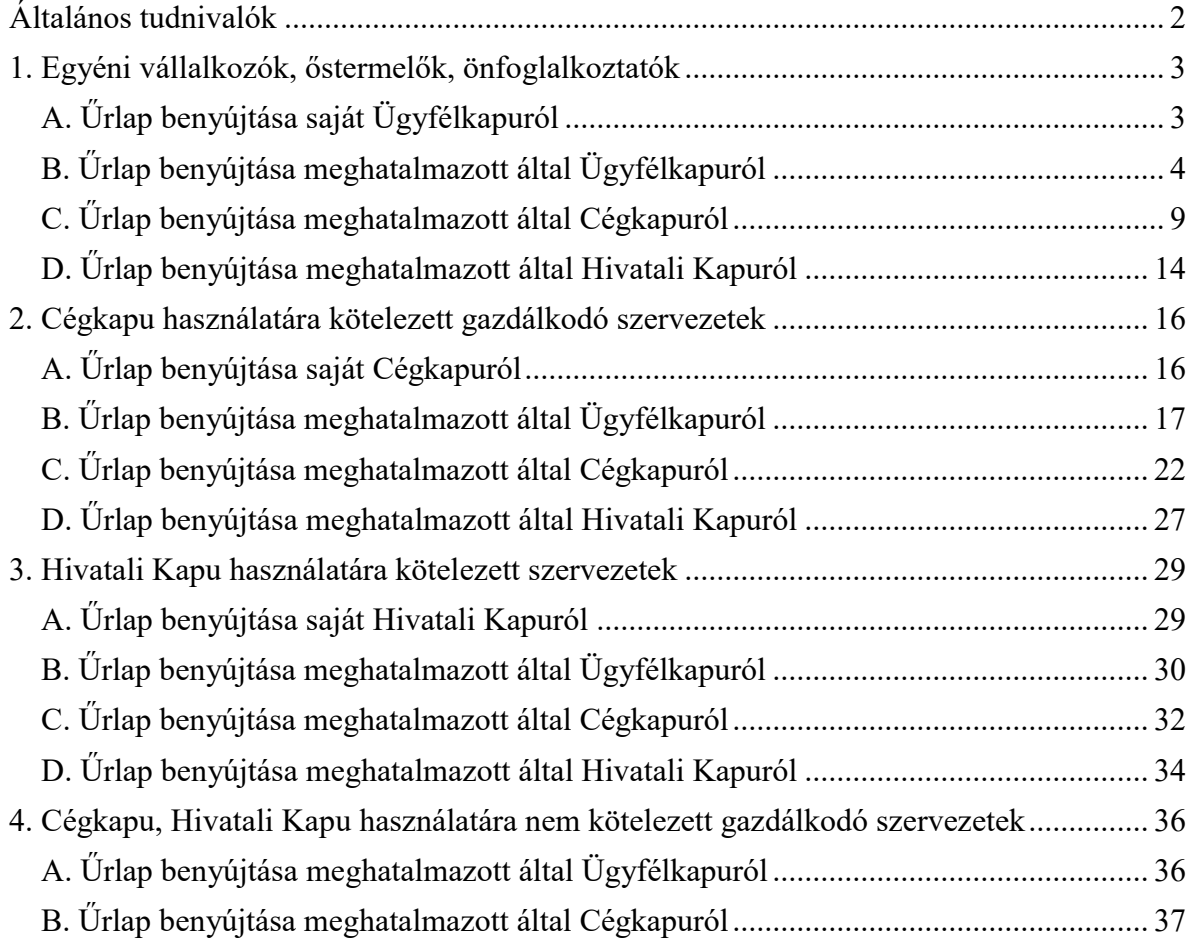

# **Általános tudnivalók**

<span id="page-1-0"></span>**2024. január 1-jétől** a társadalombiztosítási kifizetőhellyel nem rendelkező foglalkoztató, az egyéni vállalkozó, a mezőgazdasági őstermelő és a Tbj. 87. § (3) bekezdése szerinti személy (ún. "önfoglalkoztató")

- a csecsemőgondozási díj,
- az örökbefogadói díj,
- a gyermekgondozási díj,
- a táppénz,
- a baleseti táppénz és
- a méltányosságból igénybe vehető pénzbeli ellátás iránti kérelmet

**kizárólag az egészségbiztosító által erre a célra rendszeresített, a Kormány rendeletében meghatározott egységes, személyre szabott ügyintézési felületen** (a továbbiakban: SZÜF) **közzétett űrlap alkalmazásával, kizárólagosan** az elektronikus ügyintézés és a bizalmi szolgáltatások általános szabályairól szóló 2015. évi CCXXII. törvény szerinti **elektronikus úton nyújthatja be.**

Az **"Igénybejelentés az egészségbiztosítási pénzbeli ellátásokra és a baleseti táppénzre, valamint a méltányosságból igénybe vehető pénzbeli ellátásokra (EB\_IGBEJ\_01)"** (a továbbiakban: Igénybejelentés) elnevezésű űrlap a SZÜF-ön az EGÉSZSÉGÜGY / EGÉSZSÉGBIZTOSÍTÁS PÉNZBELI ELLÁTÁSAI menüpontban érhető el.

Az űrlap benyújtható

- Ügyfélkapuról,
- Cégkapuról,
- Hivatali Kapuról.

E mellett lehetőség van az űrlap meghatalmazott általi benyújtására is, amelynek **alapvető feltétele, hogy a Rendelkezési Nyilvántartásban (a továbbiakban: RNY) megtörténjen a megfelelő ügyintézési rendelkezés megtétele.**

Átmenetileg a korábban az egészségbiztosítónál megtett regisztrációk is érvényben maradnak, azonban javasoljuk, hogy a meghatalmazás megtétele mihamarabb történjen meg az RNY-ben.

Amennyiben társadalombiztosítási kifizetőhely nyújt be az egészségbiztosítóhoz Igénybejelentés nevű űrlapot meghatalmazott útján, és a kifizetőhely már tett - a lentiekben részletezettek szerinti - meghatalmazást az RNY-ben, úgy a kifizetőhelynek újabb meghatalmazást nem kell tennie. Kivétel ez alól, ha más személyt vagy szervet kíván meghatalmazni, mint aki a kifizetőhelyi minőségével kapcsolatos ügyeiben eljár.

A Magyar Államkincstár az alábbiakban részletes tájékoztatást nyújt arról, hogy az egyes tárhelyek használata esetén hogyan lehet sikeresen beküldeni az űrlapot, illetve, hogy mikor szükséges az RNY-ben ügyintézési rendelkezést tenni és hogyan.

**A Cégkapuval, Hivatali kapuval nem rendelkező gazdálkodó szervezetek (pl. egyházi fenntartású intézmények, társasházak, alapítványok, stb.) elektronikus ügyintézéséről jelen tájékoztató 36. oldalától érhető el részletes tájékoztatás.**

# **1. Egyéni vállalkozók, őstermelők, önfoglalkoztatók**

# **A. Űrlap benyújtása saját Ügyfélkapuról**

<span id="page-2-1"></span><span id="page-2-0"></span>Ha az egyéni vállalkozó, őstermelő, Tbj. 87. § (3) bekezdése szerinti személy (ún. "önfoglalkoztató") a saját Ügyfélkapujáról kívánja az űrlapot benyújtani, akkor a kiválasztott ügyben az "Ügyintézés indítása" gomb megnyomása után megjelenő "Hogyan kívánja indítani az űrlapot" ablakban a "Természetes személyként" értéket kell kiválasztani.

## HOGYAN KÍVÁNJA INDÍTANI AZ ŰRLAPOT?

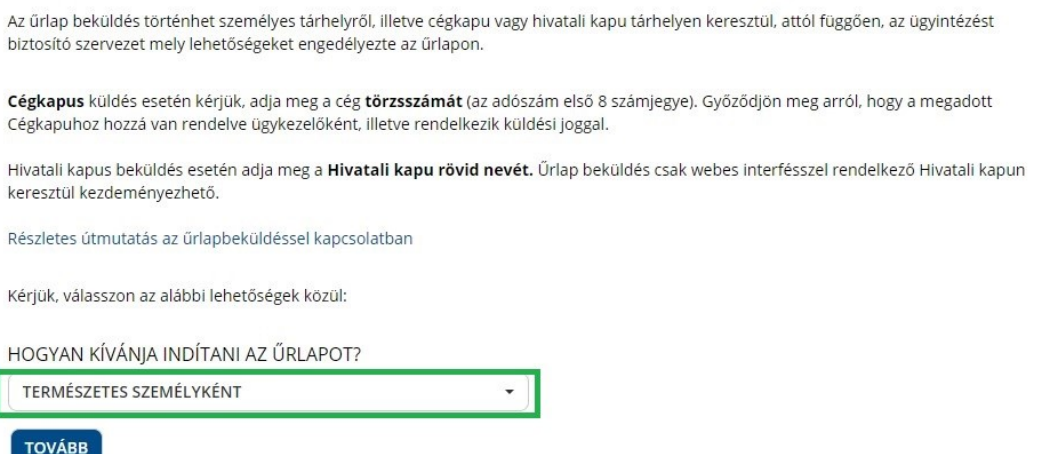

A "Tovább" gomb megnyomása után megjelenik az űrlap, amelynek a "Képviseletre vonatkozó adatok" blokkjában "A saját nevemben járok el." érték választandó ki.

# Képviseletre vonatkozó adatok

Kérjük válasszon az alábbi lehetőségek közül: \*

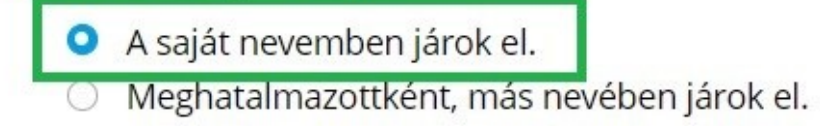

# **B. Űrlap benyújtása meghatalmazott által Ügyfélkapuról**

<span id="page-3-0"></span>(Egyéni vállalkozó, őstermelő, önfoglalkoztató hatalmaz meg másik Ügyfélkapus személyt)

### Az űrlap ilyen módon történő benyújtása esetén az "Ügyfélkapu azonosítás" során a **meghatalmazott természetes személynek kell a SZÜF-re bejelentkeznie.**

A sikeres bejelentkezés és a kiválasztott ügyben az "Ügyintézés indítása" gomb megnyomása után, a "Hogyan kívánja indítani az űrlapot" ablakban a "Természetes személyként" értéket kell kiválasztani.

### HOGYAN KÍVÁNIA INDÍTANI AZ ŰRLAPOT?

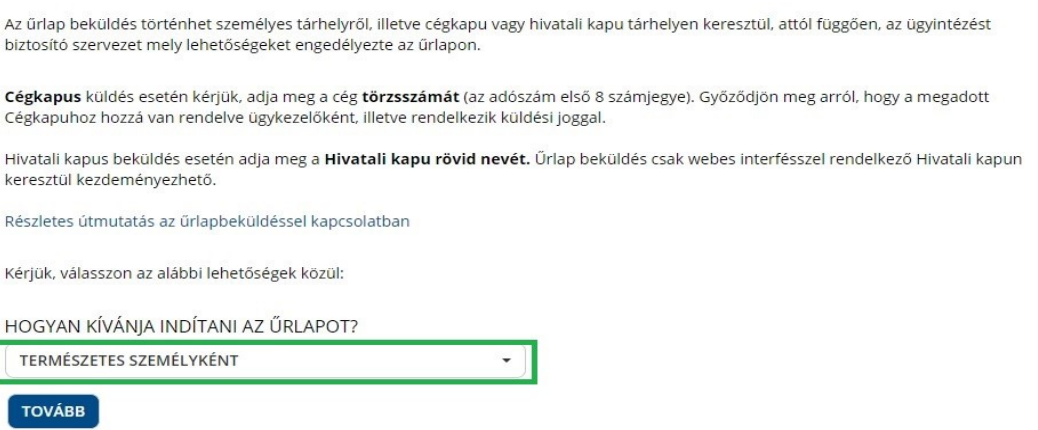

Majd a "Tovább" gomb megnyomása után megjelenik az űrlap, amelynek a "Képviseletre vonatkozó adatok" blokkjában a "Meghatalmazottként, más nevében járok el." értéket kell kiválasztani.

A meghatalmazás módjaként két lehetőség választható:

- Rendelkezési Nyilvántartásban tett meghatalmazás
- Egészségbiztosítónál történt regisztráció

Amennyiben a meghatalmazás megtétele az RNY-ben még nem történt meg, és az egyéni vállalkozó, őstermelő, önfoglalkoztató rendelkezik az egészségbiztosítónál érvényes regisztrációval, az Egészségbiztosítónál történt regisztrációt kell kiválasztani (azonban mihamarabb szükséges gondoskodni az RNY-ben történő meghatalmazás megtételéről).

# Képviseletre vonatkozó adatok

Kériük válasszon az alábbi lehetőségek közül: \*

- A saját nevemben járok el.
- O Meghatalmazottként, más nevében járok el.

Kérjük adja meg a meghatalmazás módját! \*

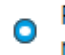

Rendelkezési Nyilvántartásban tett meghatalmazás

○ Egészségbiztosítónál történt regisztráció

Adja meg a Rendelkezési Nyilvántartásban megadott rendelkezés azonosítóját! \*

1234567891011122

# **Annak érdekében, hogy a meghatalmazott sikeresen be tudjon küldeni űrlapot, az egyéni vállalkozónak, őstermelőnek, vagy önfoglalkoztatónak meghatalmazást kell adnia részére az RNY-ben, az alábbiak szerint.**

Az egyéni vállalkozónak az RNY-ben első lépésként a "Szervezet azonosítás" gombra kell kattintani, majd meg kell adni a vállalkozás adószámát, ki kell pipálni a "Hozzájárulok, hogy adóazonosító jelemet a rendelkezéstételi eljárásban a képviseleti jogosultság ellenőrzése céljából kezeljék." mezőt, és az azonosítás gombra kell végül kattintani.

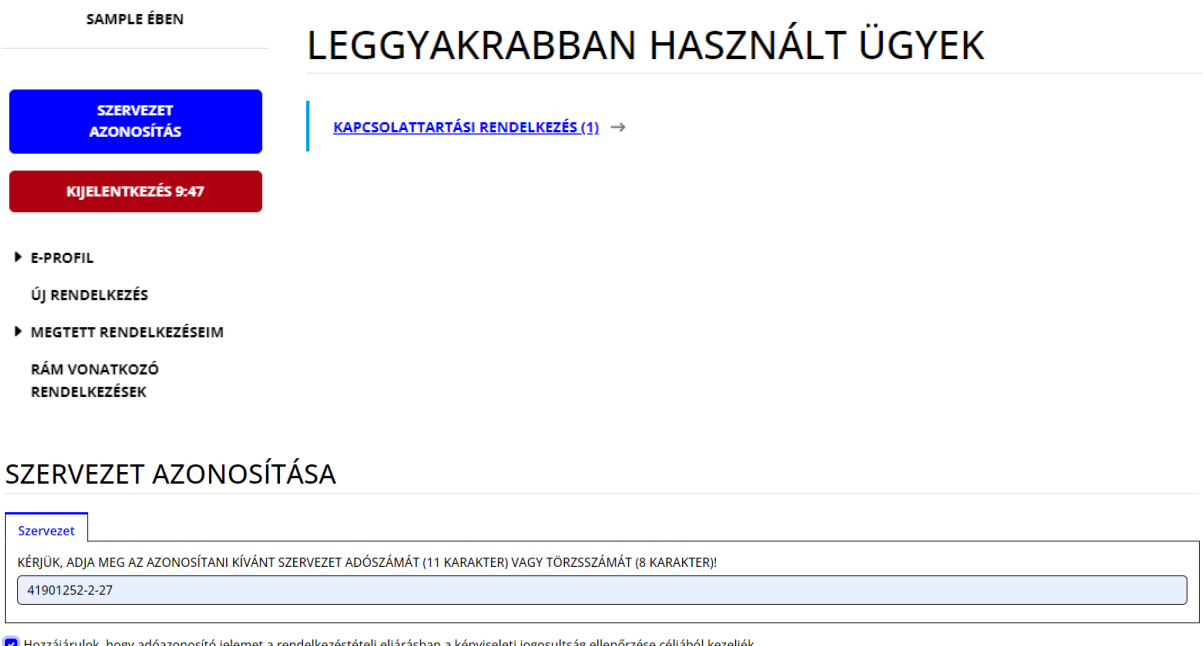

KERESÉSI FELTÉTELEK TÖRLÉSE **AZONOSÍTÁS** 

A sikeres szervezet azonosítás eredménye a képernyő bal felső részén látszik.

A szervezet azonosítás elvégzését követően az "Új rendelkezés" gombra kattintva a *Magyar Államkincstár Társadalombiztosítás, Családtámogatás és Egyéb lakossági szolgáltatások / Magyar Államkincstár Társadalombiztosítás és Családtámogatás / Egészségbiztosítási ügyek* rendelkezését kell kiválasztani.

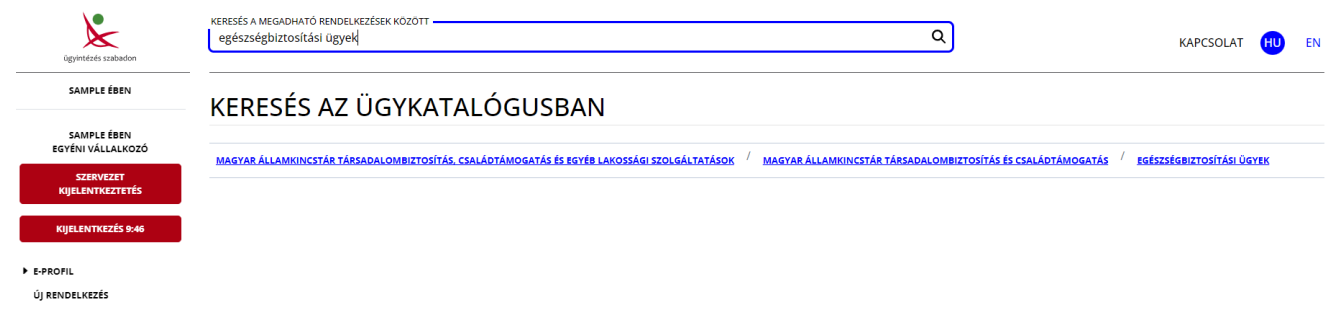

Majd "A meghatalmazást meghatalmazóként hozom létre" gombot választva meg kell adnia annak a természetes személynek az adatait, akit meg kíván hatalmazni, és meg kell nyomni a "Meghatalmazott hozzáadása" gombot.

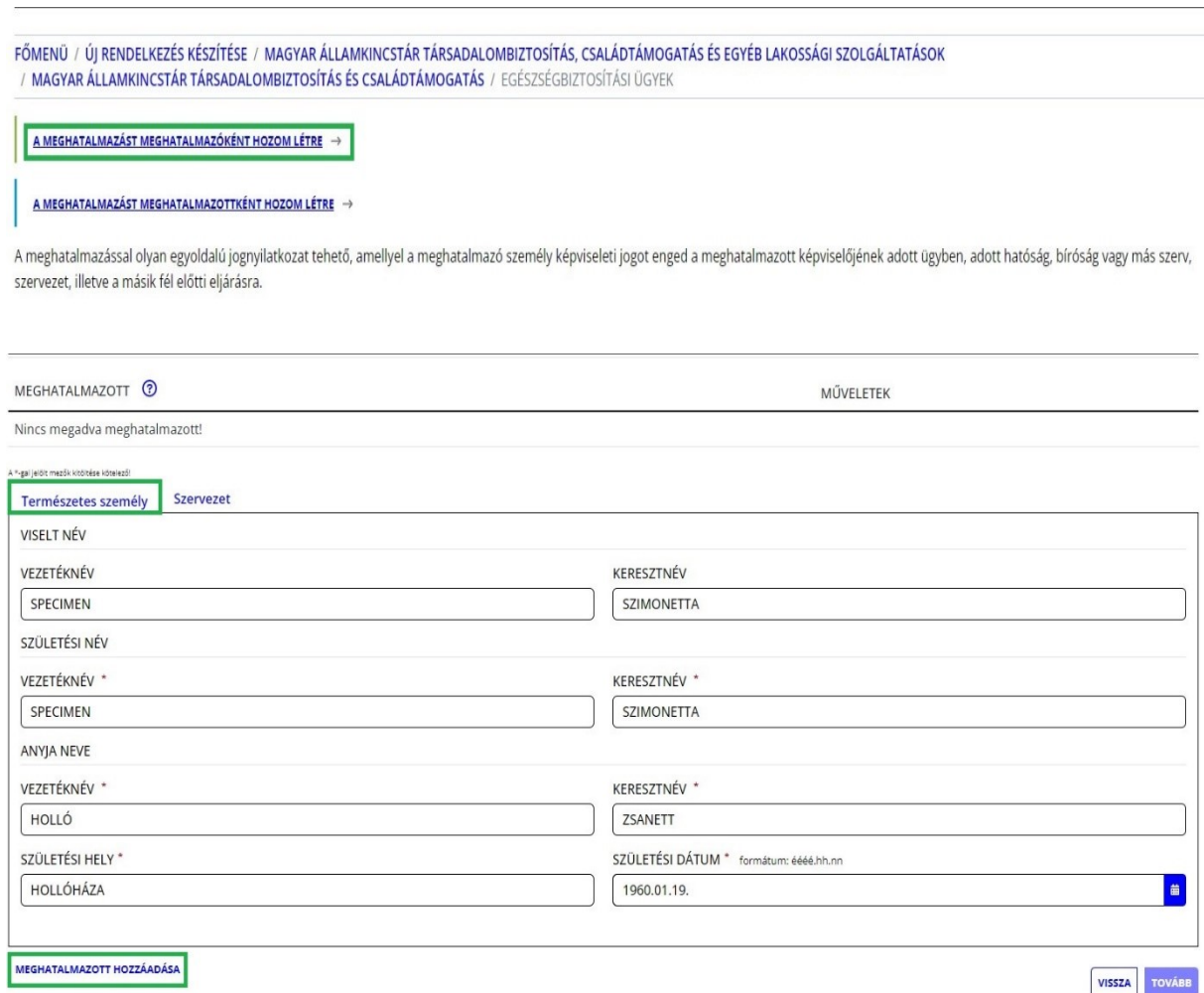

A "Tovább" gomb megnyomása után megjelennek a meghatalmazó és a meghatalmazott adatai. Ismételten "Tovább" gombot szükséges nyomni, majd meg kell adni a meghatalmazás időbeli hatályára vonatkozó adatokat (azonnal / visszavonásig vagy dátum szerint), és újra a "Tovább" gombra kell kattintani.

# MEGHATALMAZÁS PÉNZBELI EGÉSZSÉGBIZTOSÍTÁSI ELLÁTÁS IRÁNTI KÉRELMEK BENYÚJTÁSÁHOZ ÉS TB KIFIZETŐHELYI ÜGYEK INTÉZÉSÉHEZ

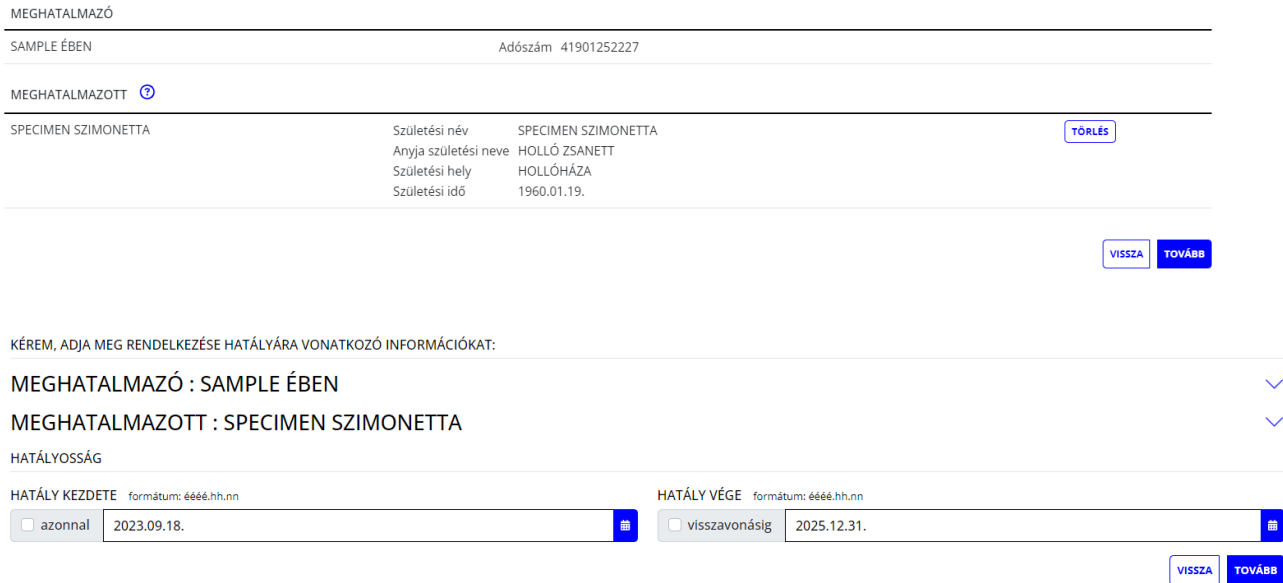

## Ezt követően ellenőrizhető a meghatalmazás, amely a "Létrehozás" gombbal véglegesíthető.

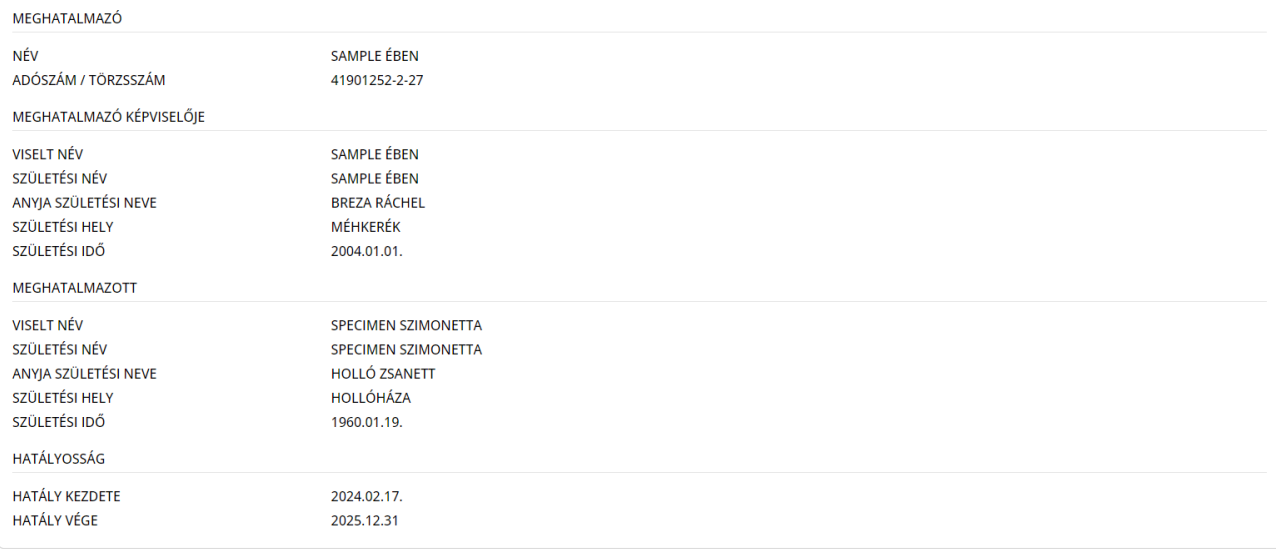

Alulírott, mint meghatalmazó rendelkezem, hogy fent nevezett meghatalmazott helyettem és nevemben, a hatóság előtt a pénzbeli egészségbiztosítási ellátási, illetve TB kifizetőhelyi ügyben eljárjon.

VISSZA LÉTREHOZÁS

Ezzel megtörtént a rendelkezés rögzítése. Javasoljuk, hogy a "Letöltés" gombra kattintva **kerüljön mentésre a megtett meghatalmazás, mivel az űrlap kitöltése során a "Rendelkezés azonosító" megadása kötelező.**

# RENDELKEZÉS ÉRVÉNYESÍTÉSE

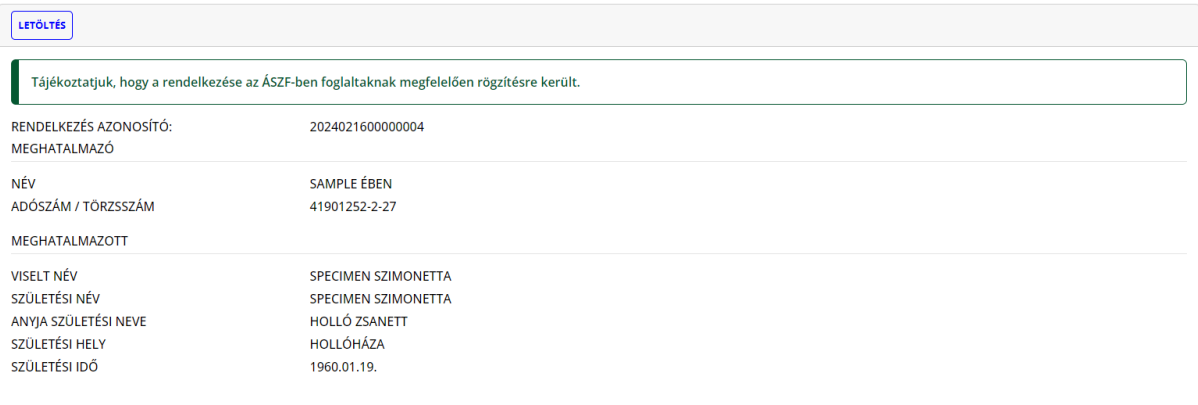

### Rendelkezés azonosító: 2024021600000004

### **MEGHATALMAZÓ**

### Képviselő

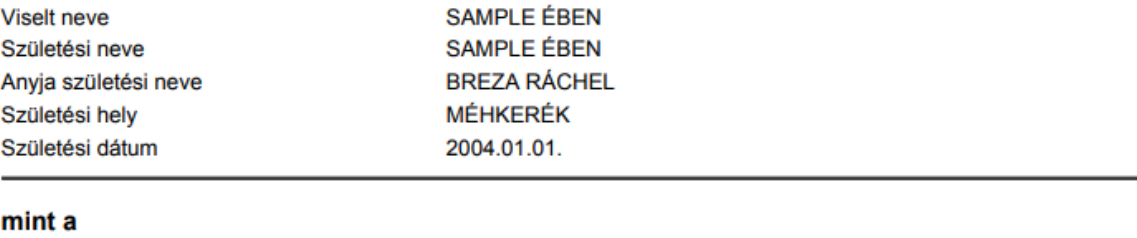

#### SAMPLE ÉBEN egyéni vállalkozó (Cég)név 41901252-2-27 Adószám/Törzsszám részéről meghatalmazom **MEGHATALMAZOTT** Viselt neve **SPECIMEN SZIMONETTA** Születési neve **SPECIMEN SZIMONETTA**

Anyja születési neve Születési hely Születési dátum

**HOLLÓ ZSANETT** HOLLÓHÁZA 1960.01.19.

Alulírott, mint meghatalmazó rendelkezem, hogy fent nevezett meghatalmazott helyettem és nevemben, a hatóság előtt a pénzbeli egészségbiztosítási ellátási, illetve TB kifizetőhelyi ügyben eljárjon.

#### Hatályosság

Kezdete 2024.02.17.00:00:00 Vége 2025.12.31. 23:59:59

**SAMPLE ÉBEN** Létrehozó Létrehozás dátuma 2024.02.16. 09:25:33

## **C. Űrlap benyújtása meghatalmazott által Cégkapuról**

<span id="page-8-0"></span>(Egyéni vállalkozó, őstermelő, önfoglalkoztató hatalmaz meg Cégkapu használatára kötelezett gazdálkodó szervezetet)

**Az űrlap ilyen módon történő benyújtása esetén az "Ügyfélkapu azonosítás" során a meghatalmazott szervezet Cégkapujához hozzárendelt, annak használatára jogosult személynek (Cégkapumegbízott, Ügykezelő - a továbbiakban együtt: Ügykezelő) kell a SZÜF-re bejelentkeznie.**

A sikeres bejelentkezés és a kiválasztott ügyben az "Ügyintézés indítása" gomb megnyomása után, a "Hogyan kívánja indítani az űrlapot" ablakban a "Cégkapuról" értéket kell kiválasztani, és meg kell adni a meghatalmazott szervezet adószámának első 8 számjegyét.

# HOGYAN KÍVÁNIA INDÍTANI AZ ŰRLAPOT?

Az űrlap beküldés történhet személyes tárhelyről, illetve cégkapu vagy hivatali kapu tárhelyen keresztül, attól függően, az ügyintézést biztosító szervezet mely lehetőségeket engedélyezte az űrlapon.

Cégkapus küldés esetén kérjük, adja meg a cég törzsszámát (az adószám első 8 számjegye). Győződjön meg arról, hogy a megadott Cégkapuhoz hozzá van rendelve ügykezelőként, illetve rendelkezik küldési joggal.

Hivatali kapus beküldés esetén adja meg a Hivatali kapu rövid nevét. Űrlap beküldés csak webes interfésszel rendelkező Hivatali kapun keresztül kezdeményezhető.

Részletes útmutatás az űrlapbeküldéssel kapcsolatban

Kérjük, válasszon az alábbi lehetőségek közül:

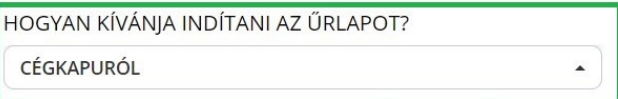

KÉRJÜK ADJA MEG ANNAK A CÉGNEK AZ ADÓSZÁMÁT, AMELYNEK NEVÉBEN AZ ŰRLAPOT BE SZERETNÉ KÜLDENI!

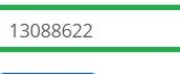

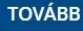

Majd a "Tovább" gomb megnyomása után megjelenik az űrlap, ahol a "Meghatalmazottként jár el?" rovatban az "Igen" értéket kell kiválasztani.

A "Kérjük, adja meg a meghatalmazás módját!" rovatban két lehetőség választható:

- Rendelkezési Nyilvántartásban tett meghatalmazás
- Egészségbiztosítónál történt regisztráció

Amennyiben a meghatalmazás megtétele az RNY-ben még nem történt meg, és az egyéni vállalkozó, őstermelő, önfoglalkoztató rendelkezik az egészségbiztosítónál érvényes regisztrációval, az Egészségbiztosítónál történt regisztrációt kell kiválasztani (azonban mihamarabb szükséges gondoskodni az RNY-ben történő meghatalmazás megtételéről).

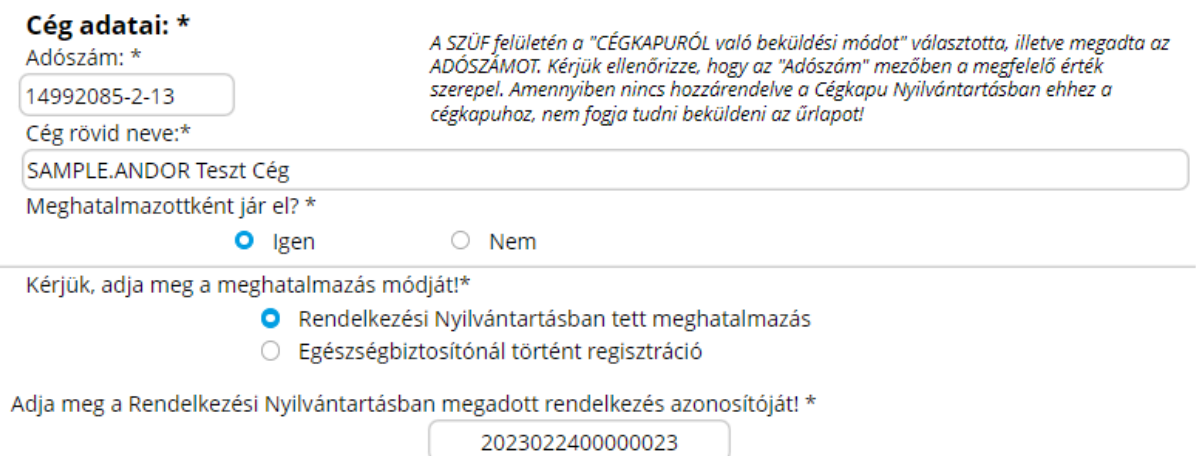

# **Annak érdekében, hogy a meghatalmazott szervezet sikeresen be tudjon küldeni űrlapot, az egyéni vállalkozónak, őstermelőnek, vagy önfoglalkoztatónak meghatalmazást kell adnia részére az RNY-ben, az alábbiak szerint.**

Az egyéni vállalkozónak az RNY-ben első lépésként a "Szervezet azonosítás" gombra kell kattintani, majd meg kell adni a vállalkozás adószámát, ki kell pipálni a "Hozzájárulok, hogy adóazonosító jelemet a rendelkezéstételi eljárásban a képviseleti jogosultság ellenőrzése céljából kezeljék." mezőt, és az azonosítás gombra kell végül kattintani.

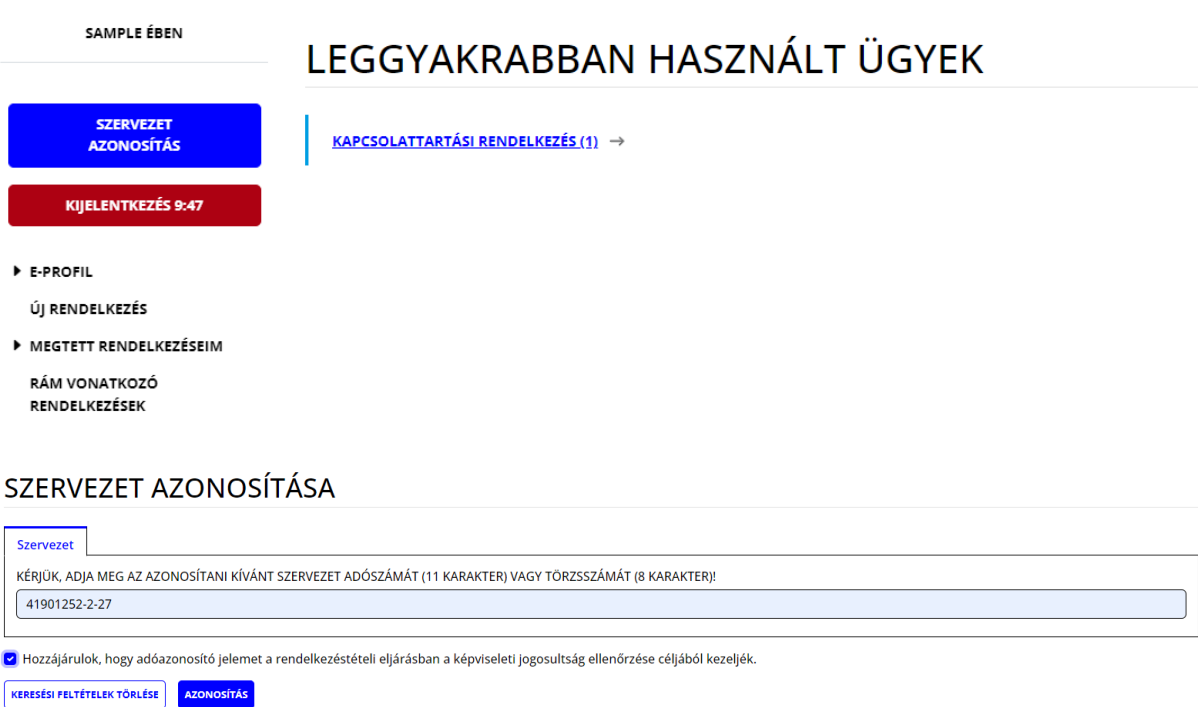

A sikeres szervezet azonosítás eredménye a képernyő bal felső részén látszik.

A szervezet azonosítás elvégzését követően az "Új rendelkezés" gombra kattintva a *Magyar Államkincstár Társadalombiztosítás, Családtámogatás és Egyéb lakossági szolgáltatások / Magyar Államkincstár Társadalombiztosítás és Családtámogatás / Egészségbiztosítási ügyek* rendelkezését kell kiválasztani.

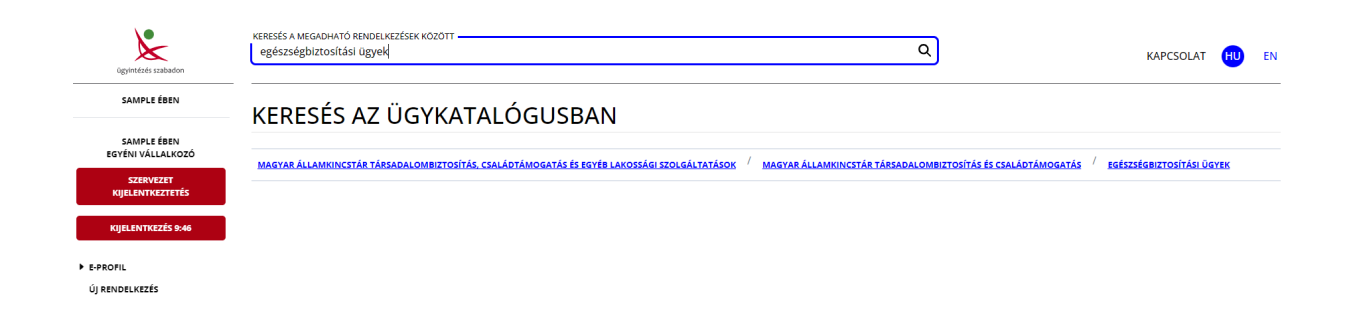

Majd "A meghatalmazást meghatalmazóként hozom létre" gombot választva meg kell adnia annak a szervezetnek az adószámát, amelyet meg kíván hatalmazni, és meg kell nyomni a "Meghatalmazott hozzáadása" gombot.

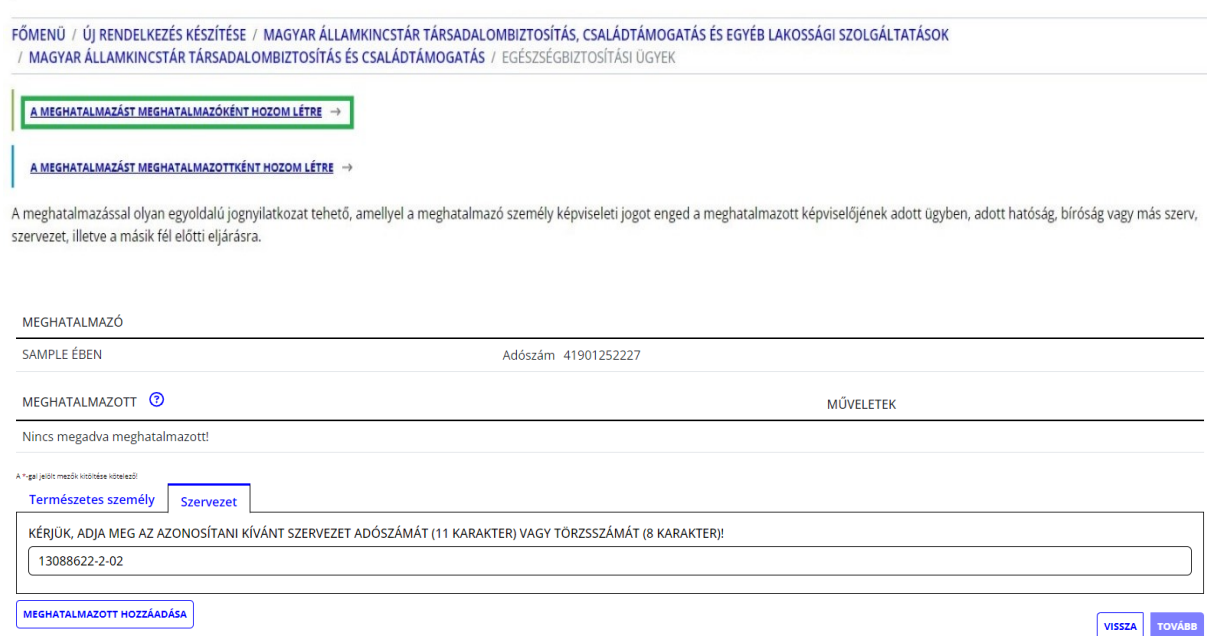

A "Tovább" gomb megnyomása után megjelennek a meghatalmazó és a meghatalmazott adatai. Ismételten "Tovább" gombot szükséges nyomni, majd meg kell adni a meghatalmazás időbeli hatályára vonatkozó adatokat (azonnal / visszavonásig vagy dátum szerint), és újra a "Tovább" gombra kell kattintani.

## MEGHATALMAZÁS PÉNZBELI EGÉSZSÉGBIZTOSÍTÁSI ELLÁTÁS IRÁNTI KÉRELMEK BENYÚJTÁSÁHOZ ÉS TB KIFIZETŐHELYI ÜGYEK INTÉZÉSÉHEZ

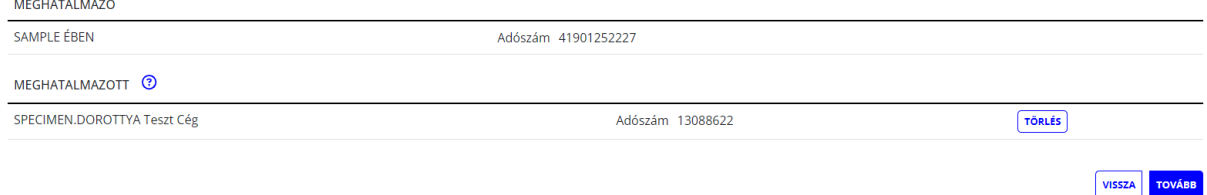

## MEGHATALMAZÁS PÉNZBELI EGÉSZSÉGBIZTOSÍTÁSI ELLÁTÁS IRÁNTI KÉRELMEK BENYÚJTÁSÁHOZ ÉS TB KIFIZETŐHELYI ÜGYEK INTÉZÉSÉHEZ

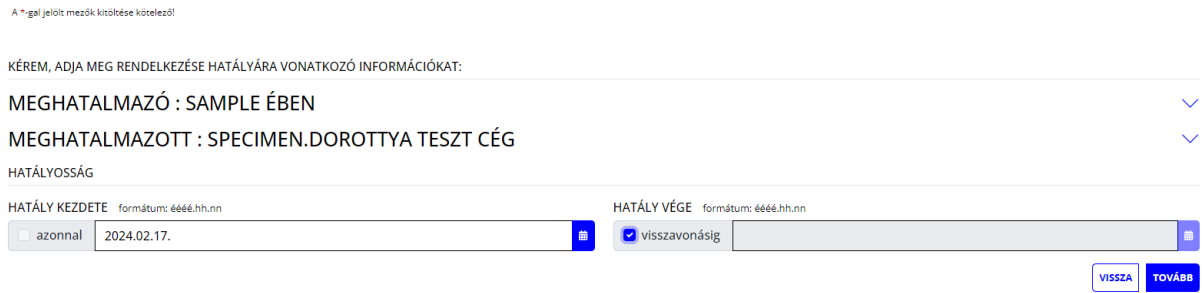

### Ezt követően ellenőrizhető a meghatalmazás, amely a "Létrehozás" gombbal véglegesíthető.

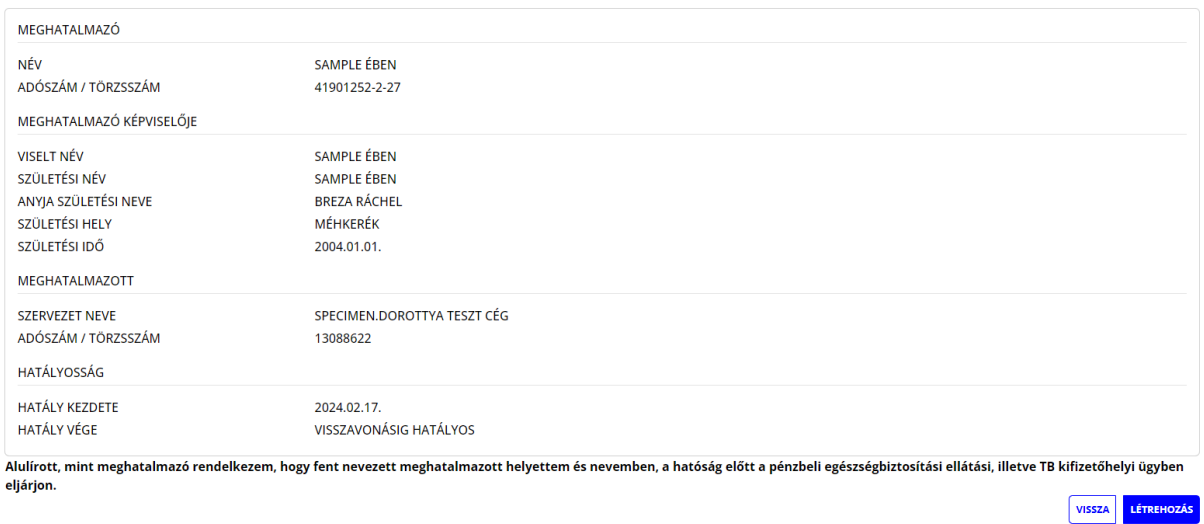

Ezzel megtörtént a rendelkezés rögzítése. Javasoljuk, hogy a "Letöltés" gombra kattintva **kerüljön mentésre a megtett meghatalmazás, mivel az űrlapok kitöltése során a "Rendelkezés azonosító" megadása kötelező.**

# RENDELKEZÉS ÉRVÉNYESÍTÉSE

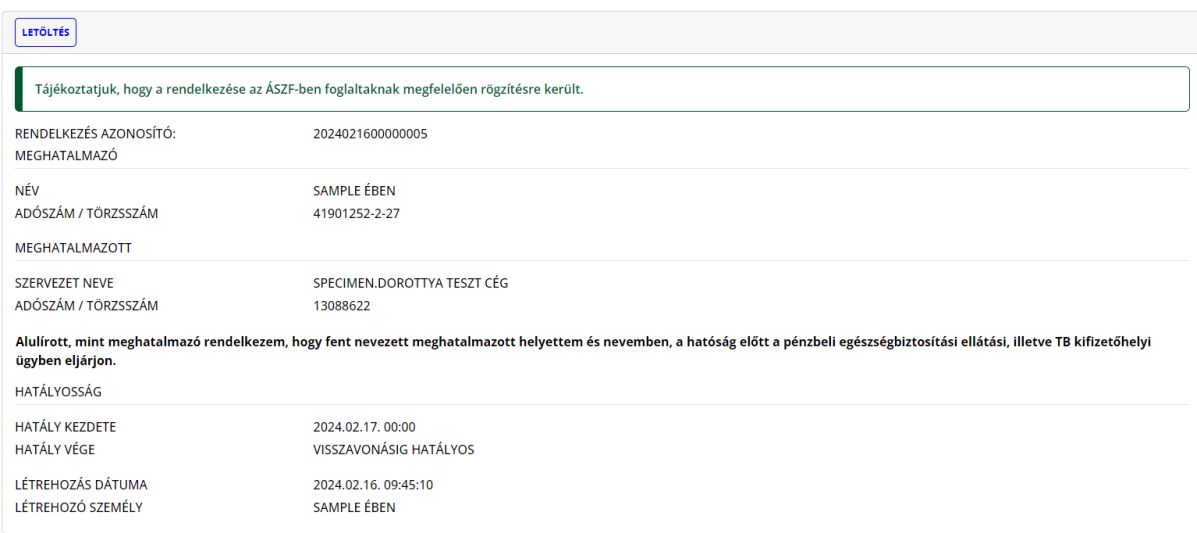

### **MEGHATALMAZÓ**

### Képviselő

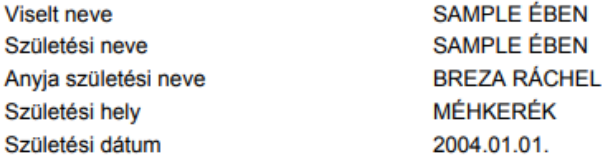

### mint a

(Cég)név Adószám/Törzsszám részéről meghatalmazom

SAMPLE ÉBEN egyéni vállalkozó 41901252-2-27

### **MEGHATALMAZOTT**

(Cég)név Adószám/Törzsszám

SPECIMEN.DOROTTYA Teszt Cég 13088622

Alulírott, mint meghatalmazó rendelkezem, hogy fent nevezett meghatalmazott helyettem és nevemben, a hatóság előtt a pénzbeli egészségbiztosítási ellátási, illetve TB kifizetőhelyi ügyben eljárjon.

# **D. Űrlap benyújtása meghatalmazott által Hivatali Kapuról**

<span id="page-13-0"></span>(Egyéni vállalkozó, őstermelő, önfoglalkoztató hatalmaz meg Hivatali Kapus szervezetet)

### **Felhívjuk az egyéni vállalkozók, őstermelők figyelmét, hogy az RNY-ben csak szűk körben van lehetőség meghatalmazást adni Hivatali Kaput használó szervezetek részére.**

**Az űrlap ilyen módon történő benyújtása esetén az "Ügyfélkapu azonosítás" során a meghatalmazott szervezet Hivatali Kapujához hozzárendelt Ügykezelőnek kell a SZÜFre bejelentkeznie.**

A sikeres bejelentkezés és a kiválasztott ügyben az "Ügyintézés indítása" gomb megnyomása után, a "Hogyan kívánia indítani az űrlapot" ablakban a "Hivatali tárhelyről" értéket kell kiválasztani, és meg kell adni a meghatalmazott szervezet Hivatali tárhelyének rövidnevét.

# HOGYAN KÍVÁNJA INDÍTANI AZ ŰRLAPOT?

Az űrlap beküldés történhet személyes tárhelyről, illetve cégkapu vagy hivatali kapu tárhelyen keresztül, attól függően, az ügyintézést biztosító szervezet mely lehetőségeket engedélyezte az űrlapon.

Cégkapus küldés esetén kérjük, adja meg a cég törzsszámát (az adószám első 8 számjegye). Győződjön meg arról, hogy a megadott Cégkapuhoz hozzá van rendelve ügykezelőként, illetve rendelkezik küldési joggal.

Hivatali kapus beküldés esetén adja meg a Hivatali kapu rövid nevét. Űrlap beküldés csak webes interfésszel rendelkező Hivatali kapun keresztül kezdeményezhető.

Részletes útmutatás az űrlapbeküldéssel kapcsolatban

Kérjük, válasszon az alábbi lehetőségek közül:

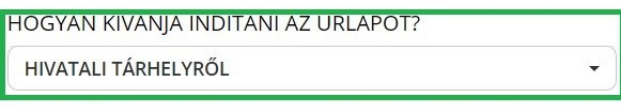

KÉRJÜK ADJA MEG ANNAK A HIVATALI TÁRHELYNEK A RÖVIDNEVÉT, AMELYRŐL AZ ŰRLAPOT BE SZERETNÉ KÜLDENI!

**MAKTBCST** 

**TOVÁBB** 

Majd a "Tovább" gomb megnyomása után megjelenik az űrlap, ahol a "Meghatalmazottként jár el?" rovatban az "Igen" értéket kell kiválasztani.

A "Kérjük, adja meg a meghatalmazás módját!" rovatban két lehetőség választható:

- Rendelkezési Nyilvántartásban tett meghatalmazás
- Egészségbiztosítónál történt regisztráció

Amennyiben a meghatalmazás megtétele az RNY-ben még nem történt meg, és az egyéni vállalkozó, őstermelő, önfoglalkoztató rendelkezik az egészségbiztosítónál érvényes regisztrációval, az Egészségbiztosítónál történt regisztrációt kell kiválasztani (azonban mihamarabb szükséges gondoskodni az RNY-ben történő meghatalmazás megtételéről).

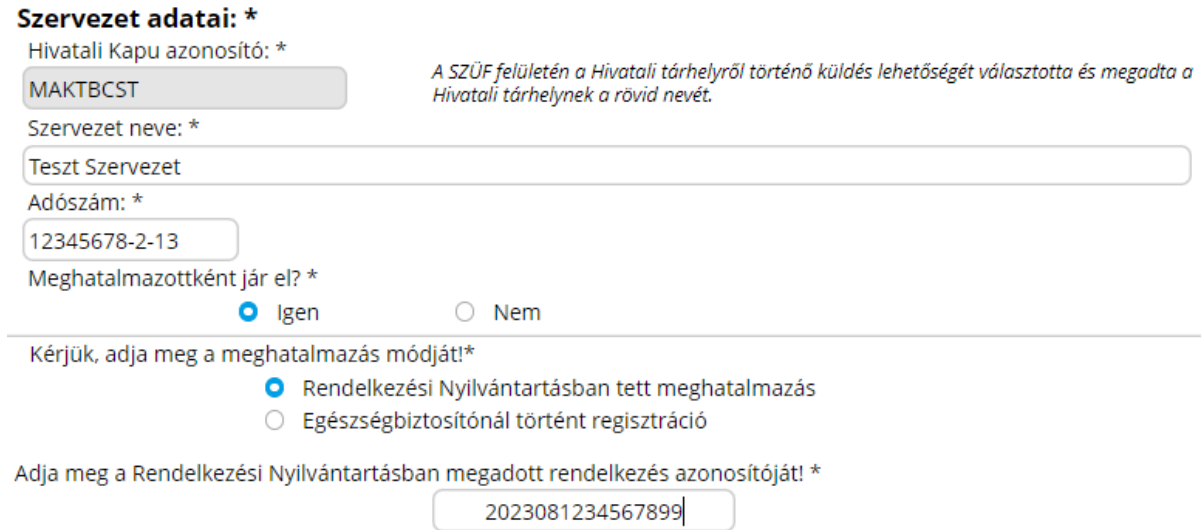

# **Annak érdekében, hogy a meghatalmazott szervezet sikeresen be tudjon küldeni űrlapot, az egyéni vállalkozónak meghatalmazást kell adnia részére az RNY-ben.**

**Hivatali Kaput használó szervezetek meghatalmazása ugyanúgy történik, mint amikor a vállalkozó Cégkaput használó szervezetet hatalmaz meg** *[kérjük, szíveskedjen elolvasni az 1) pont C. alpontját]*.

### **2. Cégkapu használatára kötelezett gazdálkodó szervezetek**

<span id="page-15-0"></span>A foglalkoztatók többsége (például bt., kkt., kft., zrt., nyrt.) Cégkapu használatára kötelezett gazdálkodó szervezet, amelyek vagy a saját Cégkapujukról küldhetik be az űrlapokat, vagy helyettük az RNY szerinti meghatalmazott olyan kapuról, amelynek a használatára a meghatalmazott kötelezett.

# **A. Űrlap benyújtása saját Cégkapuról**

## <span id="page-15-1"></span>Az űrlap ilyen módon történő benyújtása esetén az "Ügyfélkapu azonosítás" során a **foglalkoztató Cégkapujához hozzárendelt Ügykezelőnek kell a SZÜF-re bejelentkeznie.**

Ha a Cégkapu használatára kötelezett gazdálkodó szervezet a saját Cégkapujáról kívánja az űrlapot benyújtani, akkor a kiválasztott ügyben az "Ügyintézés indítása" gomb megnyomása után megjelenő "Hogyan kívánja indítani az űrlapot" ablakban a "Cégkapuról" értéket kell kiválasztani, és meg kell adni a foglalkoztató adószámának első 8 számjegyét.

# HOGYAN KÍVÁNJA INDÍTANI AZ ŰRLAPOT?

Az űrlap beküldés történhet személyes tárhelyről, illetve cégkapu vagy hivatali kapu tárhelyen keresztül, attól függően, az ügyintézést biztosító szervezet mely lehetőségeket engedélyezte az űrlapon.

Cégkapus küldés esetén kérjük, adja meg a cég törzsszámát (az adószám első 8 számjegye). Győződjön meg arról, hogy a megadott Cégkapuhoz hozzá van rendelve ügykezelőként, illetve rendelkezik küldési joggal.

Hivatali kapus beküldés esetén adja meg a Hivatali kapu rövid nevét. Űrlap beküldés csak webes interfésszel rendelkező Hivatali kapun keresztül kezdeményezhető.

Részletes útmutatás az űrlapbeküldéssel kapcsolatban

Kérjük, válasszon az alábbi lehetőségek közül:

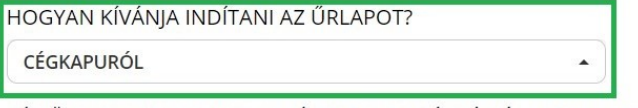

KÉRJÜK ADJA MEG ANNAK A CÉGNEK AZ ADÓSZÁMÁT, AMELYNEK NEVÉBEN AZ ŰRLAPOT BE SZERETNÉ KÜLDENI!

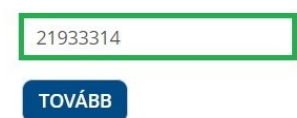

A "Tovább" gomb megnyomása után megjelenik az űrlap, amelynek a "Cég adatai" blokkja "Meghatalmazottként jár el?" mezőjében a "Nem" érték választandó ki.

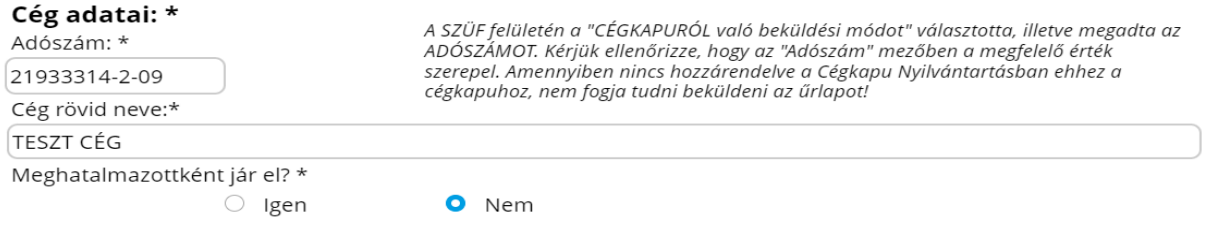

# **B. Űrlap benyújtása meghatalmazott által Ügyfélkapuról**

(Cégkapus foglalkoztató hatalmaz meg Ügyfélkapus természetes személyt)

### <span id="page-16-0"></span>Az űrlap ilyen módon történő benyújtása esetén az "Ügyfélkapu azonosítás" során a **meghatalmazott természetes személynek kell a SZÜF-re bejelentkeznie.**

A sikeres bejelentkezés és a kiválasztott ügyben az "Ügyintézés indítása" gomb megnyomása után, a "Hogyan kívánja indítani az űrlapot" ablakban a "Természetes személyként" értéket kell kiválasztani.

# HOGYAN KÍVÁNIA INDÍTANI AZ ŰRLAPOT?

Az űrlap beküldés történhet személyes tárhelyről, illetve cégkapu vagy hivatali kapu tárhelyen keresztül, attól függően, az ügyintézést biztosító szervezet mely lehetőségeket engedélyezte az űrlapon.

Cégkapus küldés esetén kérjük, adja meg a cég törzsszámát (az adószám első 8 számjegye). Győződjön meg arról, hogy a megadott Cégkapuhoz hozzá van rendelve ügykezelőként, illetve rendelkezik küldési joggal.

Hivatali kapus beküldés esetén adja meg a Hivatali kapu rövid nevét. Űrlap beküldés csak webes interfésszel rendelkező Hivatali kapun keresztül kezdeményezhető.

Részletes útmutatás az űrlapbeküldéssel kapcsolatban

Kérjük, válasszon az alábbi lehetőségek közül:

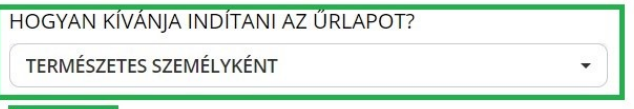

**TOVÁBB** 

Majd a "Tovább" gomb megnyomása után megjelenik az űrlap, ahol a "Meghatalmazottként jár el?" rovatban az "Igen" értéket kell kiválasztani.

A "Kérjük, adja meg a meghatalmazás módját!" rovatban két lehetőség választható:

- Rendelkezési Nyilvántartásban tett meghatalmazás
- Egészségbiztosítónál történt regisztráció

Amennyiben a meghatalmazás megtétele az RNY-ben még nem történt meg, és a foglalkoztató rendelkezik az egészségbiztosítónál érvényes regisztrációval, az Egészségbiztosítónál történt regisztrációt kell kiválasztani (azonban mihamarabb szükséges gondoskodni az RNY-ben történő meghatalmazás megtételéről).

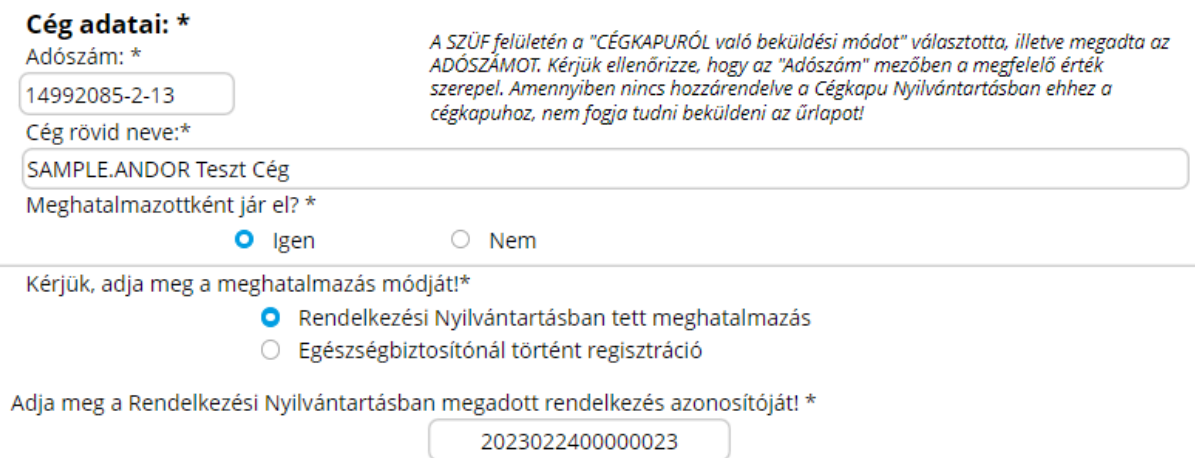

## **Annak érdekében, hogy a meghatalmazott sikeresen be tudjon küldeni űrlapot, a foglalkoztatónak meghatalmazást kell adnia részére az RNY-ben, az alábbiak szerint.**

A foglalkoztató Cégkapujának a használatára jogosult Ügykezelőnek az RNY-ben első lépésként a "Szervezet azonosítás" gombra kell kattintani, majd meg kell adni a foglalkoztató adószámát, ki kell pipálni a "Hozzájárulok, hogy adóazonosító jelemet a rendelkezéstételi eljárásban a képviseleti jogosultság ellenőrzése céljából kezeljék." mezőt, és az azonosítás gombra kell végül kattintani.

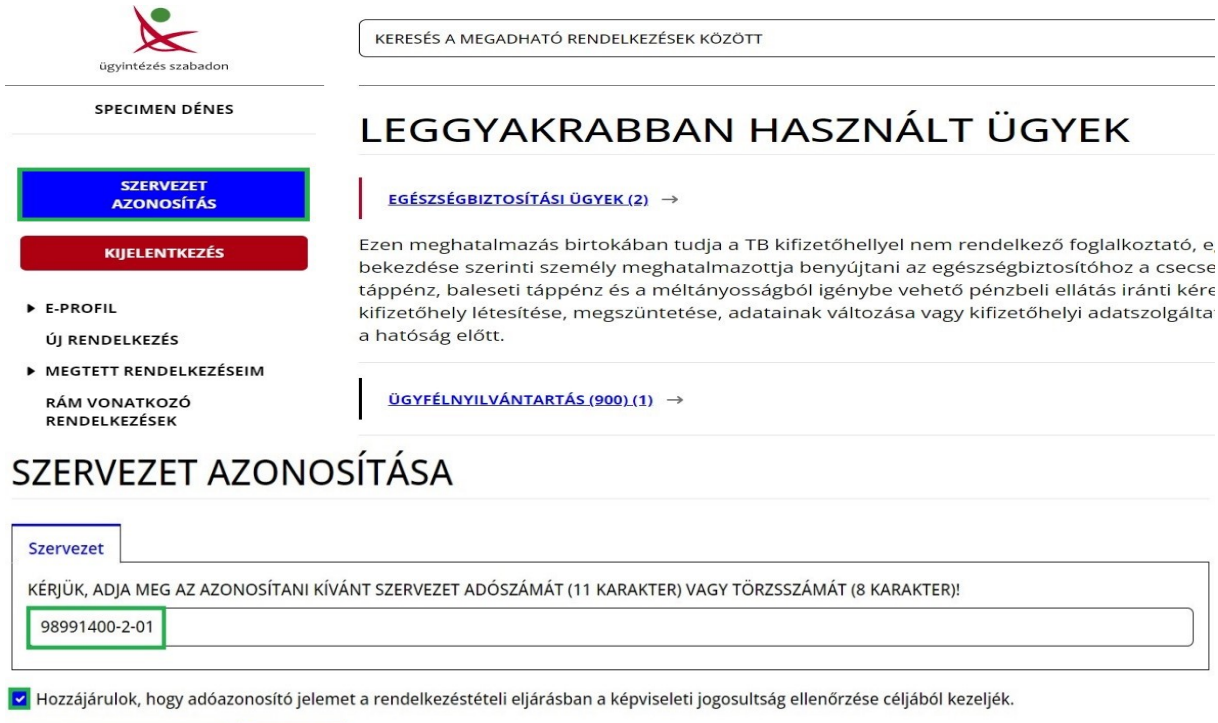

A sikeres szervezet azonosítás eredménye a képernyő bal felső részén látszik.

KERESÉSI FELTÉTELEK TÖRLÉSE **AZONOSÍTÁS** 

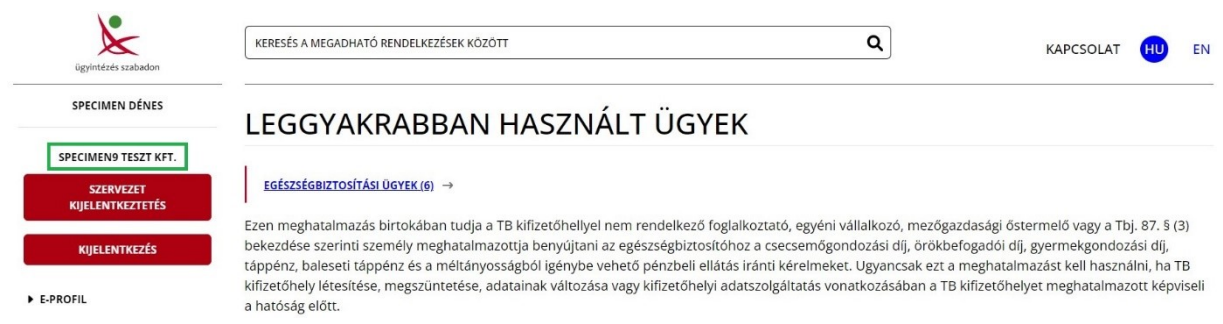

A szervezet azonosítás elvégzését követően a foglalkoztatónak az "Új rendelkezés" gombra kattintva a *Magyar Államkincstár Társadalombiztosítás, Családtámogatás és Egyéb lakossági szolgáltatások / Magyar Államkincstár Társadalombiztosítás és Családtámogatás / Egészségbiztosítási ügyek* rendelkezését kell kiválasztani.

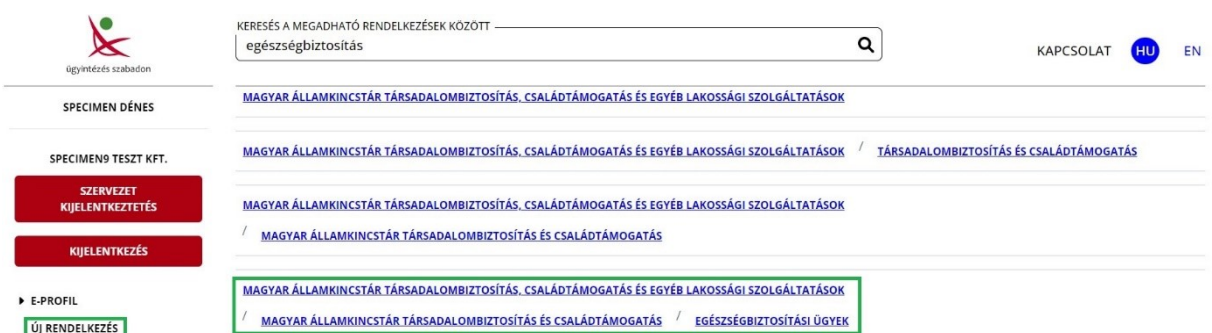

Majd "A meghatalmazást meghatalmazóként hozom létre" gombot választva meg kell adnia annak a természetes személynek az adatait, akit meg kíván hatalmazni, és meg kell nyomni a "Meghatalmazott hozzáadása" gombot.

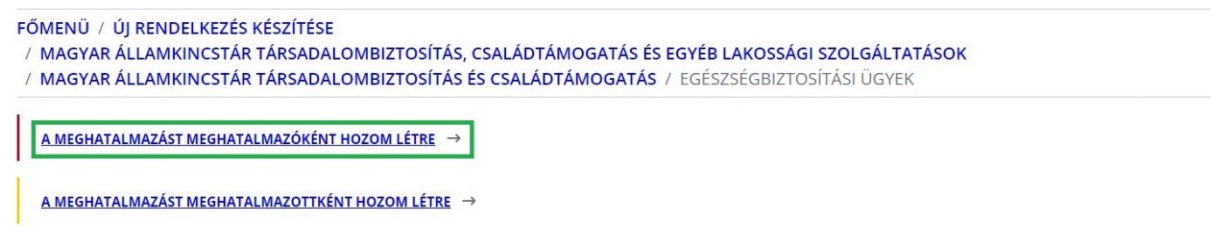

A meghatalmazással olyan egyoldalú jognyilatkozat tehető, amellyel a meghatalmazó személy képviseleti jogot enged a meghatalmazott képviselőjének adott ügyben, adott hatóság, bíróság vagy más szerv, szervezet, illetve a másik fél előtti eljárásra.

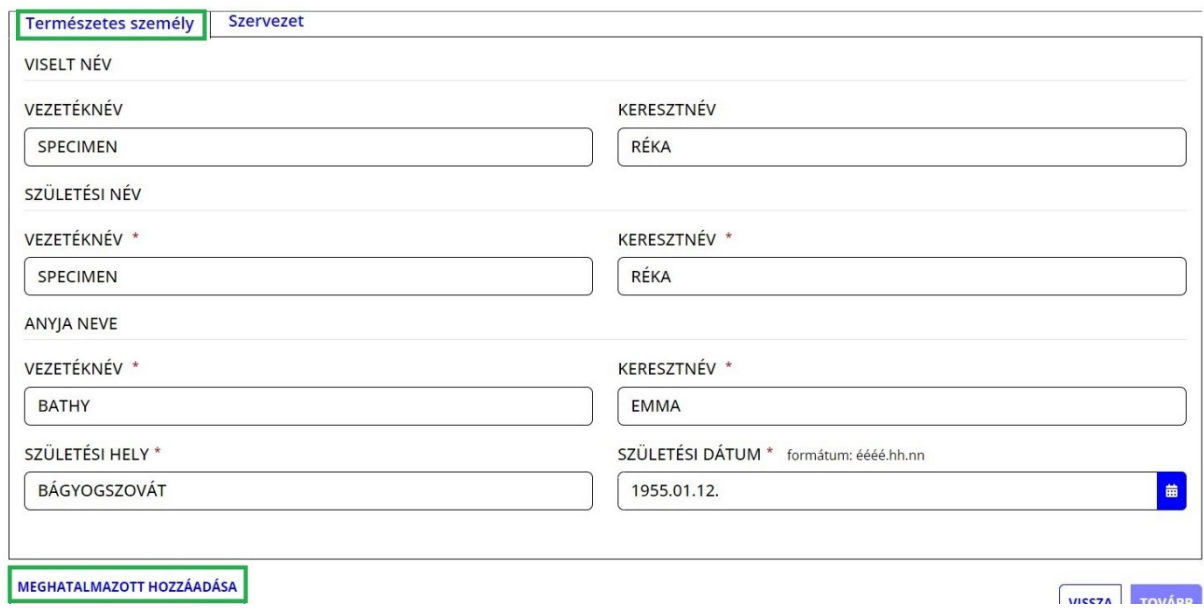

A "Tovább" gomb megnyomása után megjelennek a meghatalmazó és a meghatalmazott adatai. Ismételten "Tovább" gombot szükséges nyomni, majd meg kell adni a meghatalmazás időbeli hatályára vonatkozó adatokat (azonnal / visszavonásig vagy dátum szerint), és újra a "Tovább" gombra kell kattintani.

# MEGHATALMAZÁS PÉNZBELI EGÉSZSÉGBIZTOSÍTÁSI ELLÁTÁS IRÁNTI KÉRELMEK BENYÚJTÁSÁHOZ ÉS TB KIFIZETŐHELYI ÜGYEK **INTÉZÉSÉHEZ**

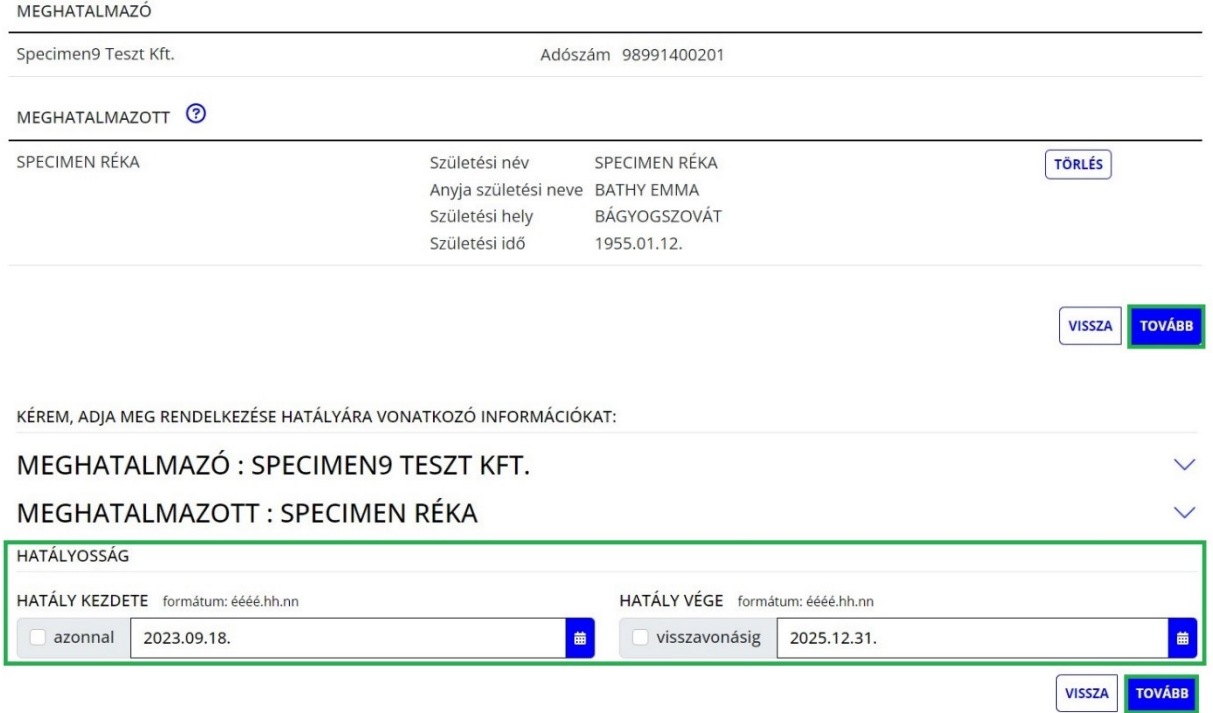

Ezt követően ellenőrizhető a meghatalmazás, amely a "Létrehozás" gombbal véglegesíthető.

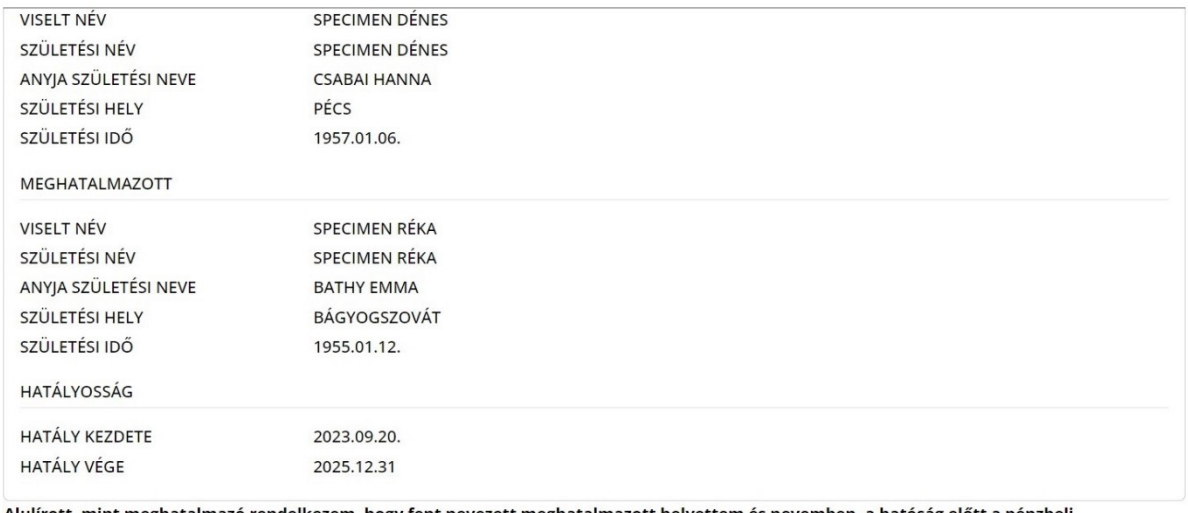

Alulírott, mint meghatalmazó rendelkezem, hogy fent nevezett meghatalmazott helyettem és nevemben, a hatóság előtt a pénzbeli egészségbiztosítási ellátási, illetve TB kifizetőhelyi ügyben eljárjon.

VISSZA LÉTREHOZÁS

Ezzel megtörtént a rendelkezés rögzítése. Javasoljuk, hogy a "Letöltés" gombra kattintva **kerüljön mentésre a megtett meghatalmazás, mivel az űrlapok kitöltése során a "Rendelkezés azonosító" megadása kötelező.**

# RENDELKEZÉS ÉRVÉNYESÍTÉSE

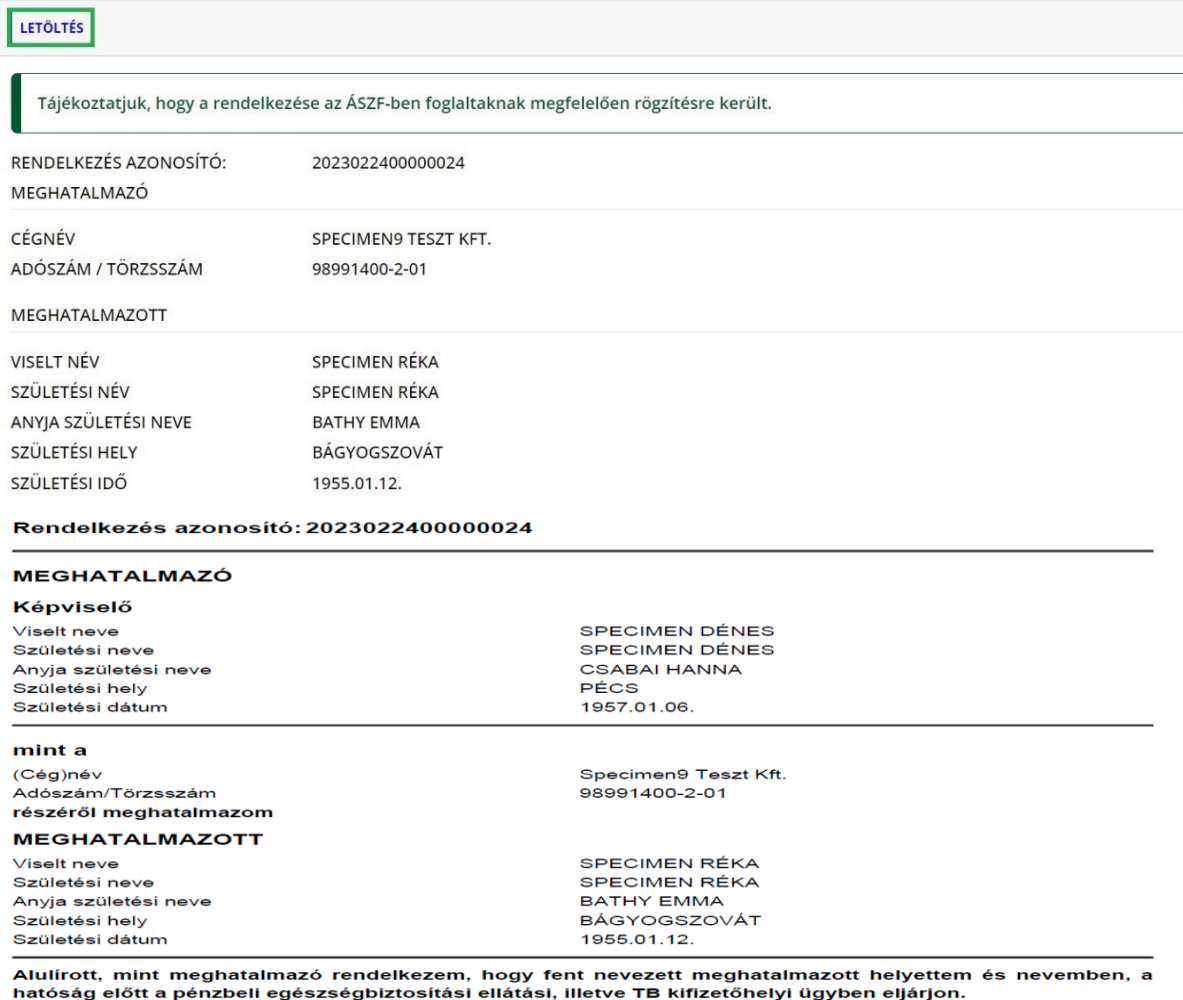

# **C. Űrlap benyújtása meghatalmazott által Cégkapuról**

<span id="page-21-0"></span>(Cégkapu használatára kötelezett gazdálkodó szervezet hatalmaz meg másik Cégkapus szervezetet)

**Az űrlap ilyen módon történő benyújtása esetén az "Ügyfélkapu azonosítás" során a meghatalmazott szervezet Cégkapujához hozzárendelt Ügykezelőnek kell a SZÜF-re bejelentkeznie.**

A sikeres bejelentkezés és a kiválasztott ügyben az "Ügyintézés indítása" gomb megnyomása után, a "Hogyan kívánja indítani az űrlapot" ablakban a "Cégkapuról" értéket kell kiválasztani, és meg kell adni a meghatalmazott szervezet adószámának első 8 számjegyét.

# HOGYAN KÍVÁNJA INDÍTANI AZ ŰRLAPOT?

Az űrlap beküldés történhet személyes tárhelyről, illetve cégkapu vagy hivatali kapu tárhelyen keresztül, attól függően, az ügyintézést biztosító szervezet mely lehetőségeket engedélyezte az űrlapon.

Cégkapus küldés esetén kérjük, adja meg a cég törzsszámát (az adószám első 8 számjegye). Győződjön meg arról, hogy a megadott Cégkapuhoz hozzá van rendelve ügykezelőként, illetve rendelkezik küldési joggal.

Hivatali kapus beküldés esetén adja meg a Hivatali kapu rövid nevét. Űrlap beküldés csak webes interfésszel rendelkező Hivatali kapun keresztül kezdeményezhető

Részletes útmutatás az űrlapbeküldéssel kapcsolatban

Kérjük, válasszon az alábbi lehetőségek közül:

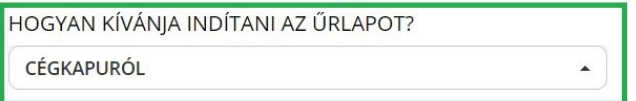

KÉRIÜK ADIA MEG ANNAK A CÉGNEK AZ ADÓSZÁMÁT. AMELYNEK NEVÉBEN AZ ŰRLAPOT BE SZERETNÉ KÜLDENI!

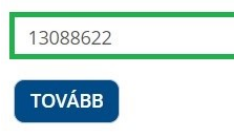

Majd a "Tovább" gomb megnyomása után megjelenik az űrlap, ahol a "Meghatalmazottként jár el?" rovatban az "Igen" értéket kell kiválasztani.

A "Kérjük, adja meg a meghatalmazás módját!" rovatban két lehetőség választható:

- Rendelkezési Nyilvántartásban tett meghatalmazás
- Egészségbiztosítónál történt regisztráció

Amennyiben a meghatalmazás megtétele az RNY-ben még nem történt meg, és a foglalkoztató rendelkezik az egészségbiztosítónál érvényes regisztrációval, az Egészségbiztosítónál történt regisztrációt kell kiválasztani (azonban mihamarabb szükséges gondoskodni az RNY-ben történő meghatalmazás megtételéről).

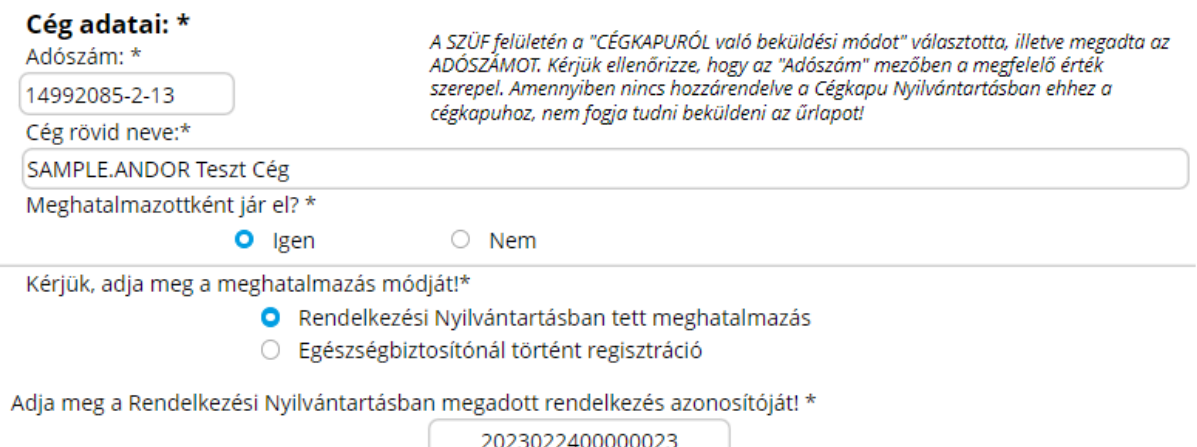

# **Annak érdekében, hogy a meghatalmazott szervezet nevében eljáró Ügykezelő sikeresen be tudjon küldeni űrlapot, a foglalkoztatónak meghatalmazást kell adni a meghatalmazott szervezet részére az RNY-ben, az alábbiak szerint.**

A foglalkoztató Cégkapujának a használatára jogosult Ügykezelőnek az RNY-ben első lépésként a "Szervezet azonosítás" gombra kell kattintani, majd meg kell adni a foglalkoztató adószámát, ki kell pipálni a "Hozzájárulok, hogy adóazonosító jelemet a rendelkezéstételi eljárásban a képviseleti jogosultság ellenőrzése céljából kezeljék." mezőt, és az azonosítás gombra kell végül kattintani.

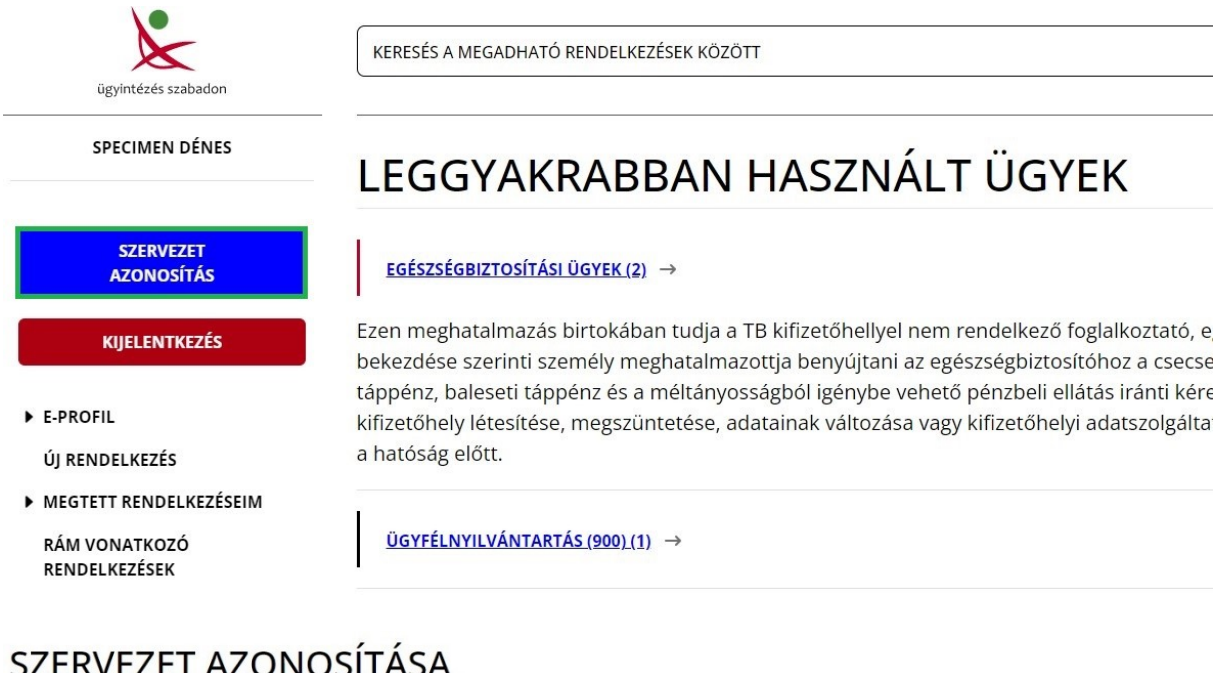

# SZERVEZET AZONOSÍTÁSA

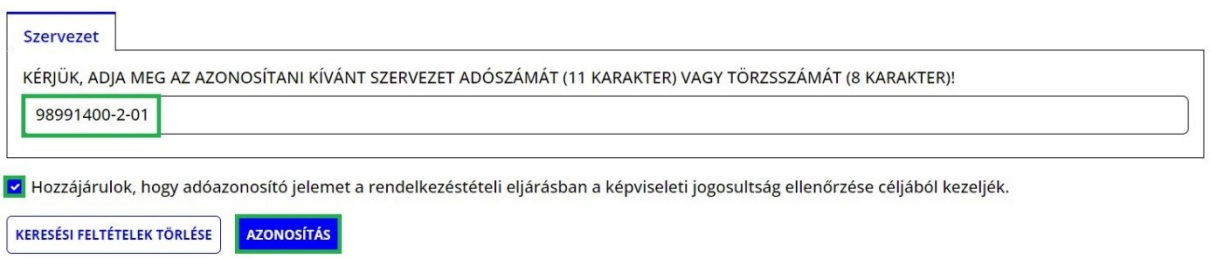

A sikeres szervezet azonosítás eredménye a képernyő bal felső részén látszik.

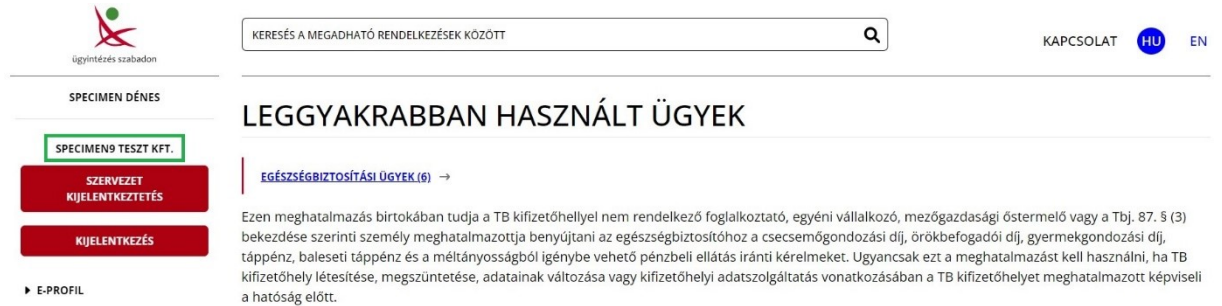

A szervezet azonosítás elvégzését követően a foglalkoztatónak az "Új rendelkezés" gombra kattintva a *Magyar Államkincstár Társadalombiztosítás, Családtámogatás és Egyéb lakossági szolgáltatások / Magyar Államkincstár Társadalombiztosítás és Családtámogatás / Egészségbiztosítási ügyek* rendelkezését kell kiválasztani.

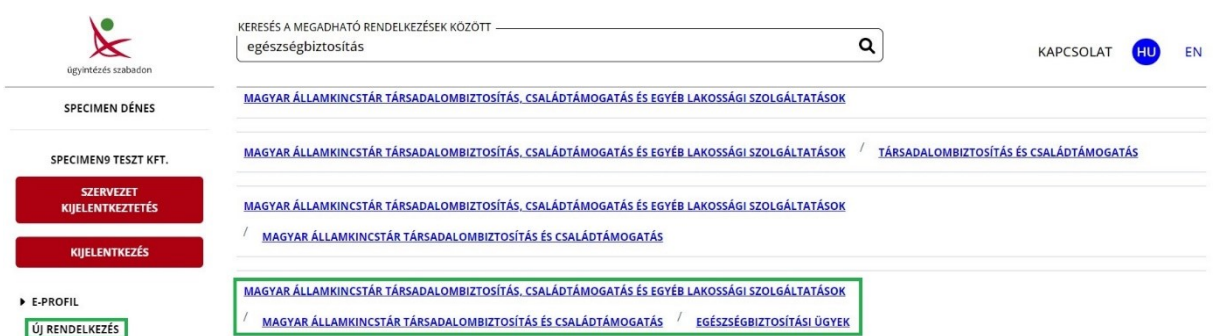

Majd "A meghatalmazást meghatalmazóként hozom létre" gombot választva meg kell adnia annak a szervezetnek az adatait, amelyet meg kíván hatalmazni, és meg kell nyomni a "Meghatalmazott hozzáadása" gombot.

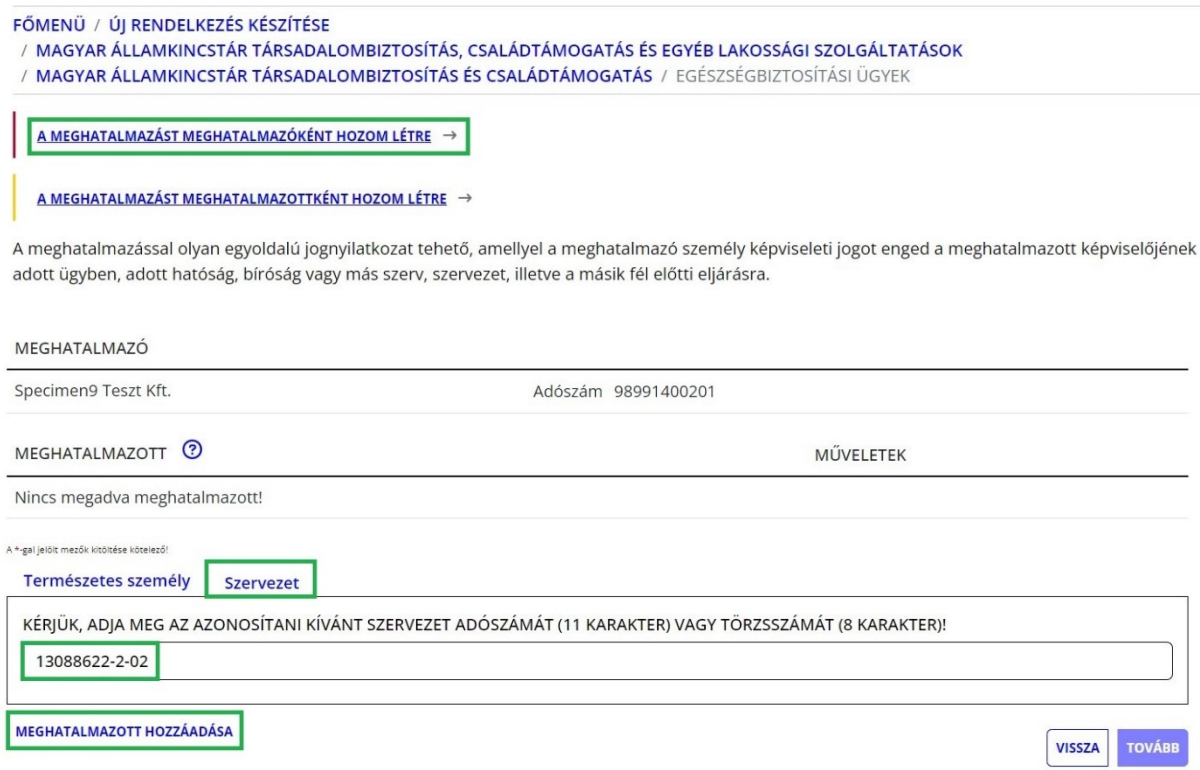

A "Tovább" gomb megnyomása után megjelennek a meghatalmazó és a meghatalmazott adatai. Ismételten "Tovább" gombot szükséges nyomni, majd meg kell adni a meghatalmazás időbeli hatályára vonatkozó adatokat (azonnal / visszavonásig vagy dátum szerint), és újra a "Tovább" gombra kell kattintani.

# MEGHATALMAZÁS PÉNZBELI EGÉSZSÉGBIZTOSÍTÁSI ELLÁTÁS IRÁNTI KÉRELMEK BENYÚITÁSÁHOZ ÉS TB KIFIZETŐHELYI ÜGYEK INTÉZÉSÉHEZ

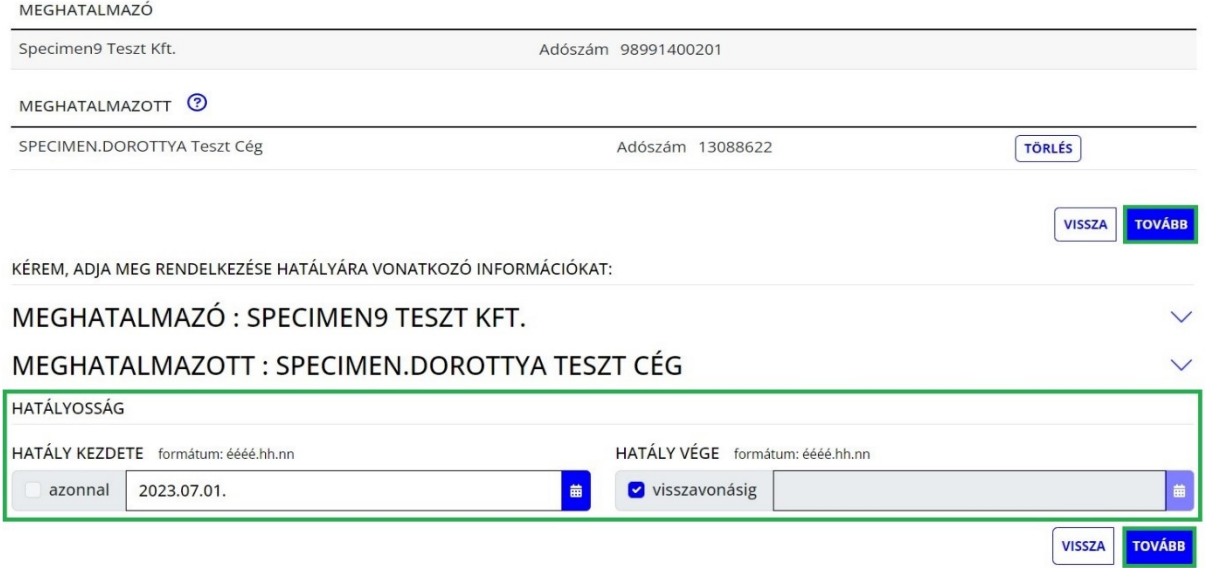

Ezt követően ellenőrizhető a meghatalmazás, amely a "Létrehozás" gombbal véglegesíthető.

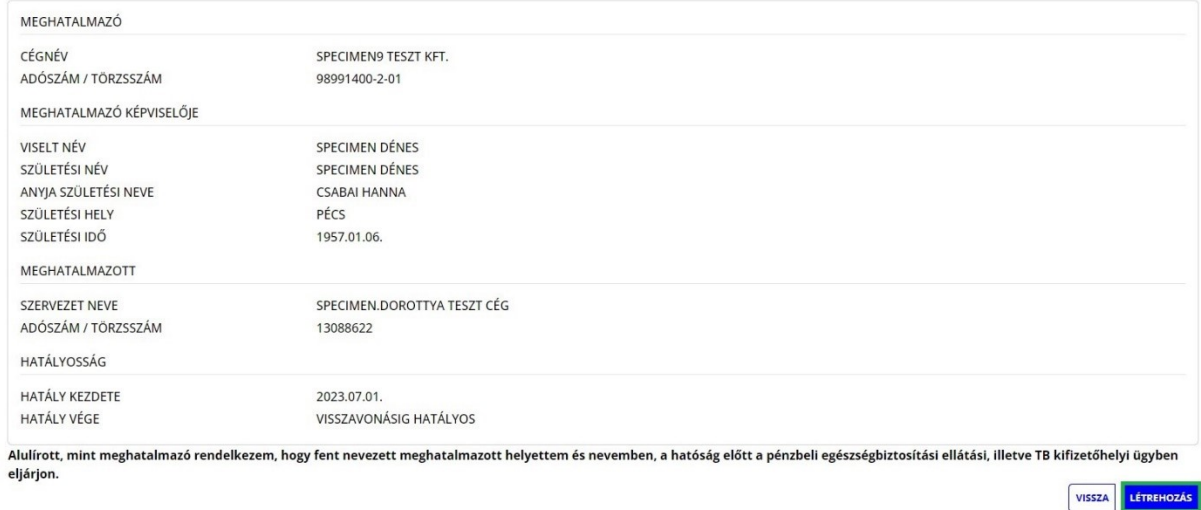

Ezzel megtörtént a rendelkezés rögzítése. Javasoljuk, hogy a "Letöltés" gombra kattintva **kerüljön mentésre a megtett meghatalmazás, mivel az űrlapok kitöltése során a "Rendelkezés azonosító" megadása kötelező.**

# RENDELKEZÉS ÉRVÉNYESÍTÉSE

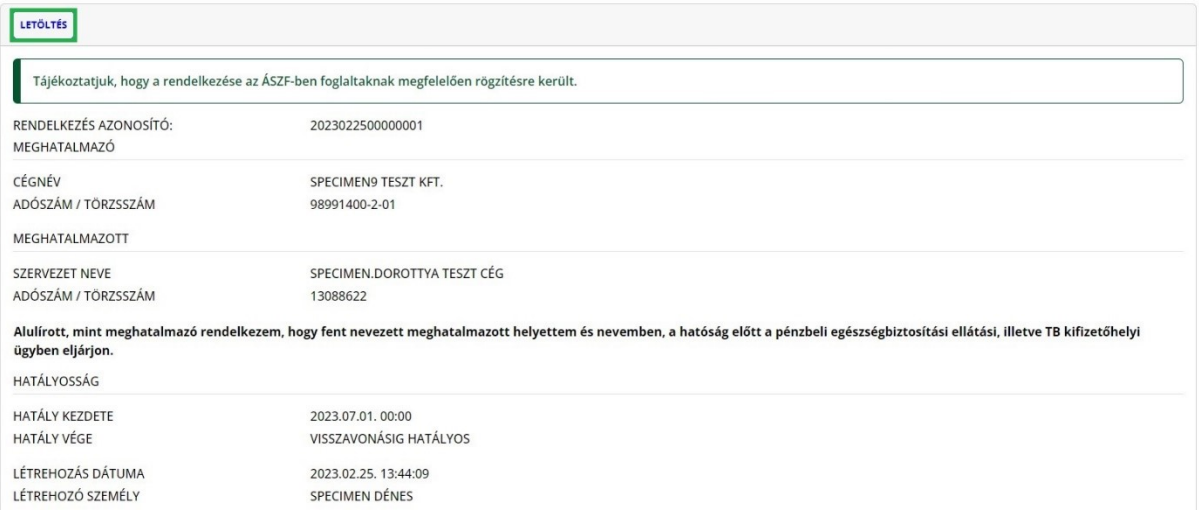

### Rendelkezés azonosító: 2023022500000001

#### MEGHATALMAZÓ

### Képviselő

Viselt neve Születési neve Anyja születési neve Születési hely Születési dátum

SPECIMEN DÉNES SPECIMEN DÉNES **CSABAI HANNA** PÉCS 1957.01.06.

#### mint a

(Cég)név Adószám/Törzsszám részéről meghatalmazom Specimen9 Teszt Kft. 98991400-2-01

#### **MEGHATALMAZOTT**

(Cég)név Adószám/Törzsszám SPECIMEN.DOROTTYA Teszt Cég 13088622

Alulírott, mint meghatalmazó rendelkezem, hogy fent nevezett meghatalmazott helyettem és nevemben, a hatóság előtt a pénzbeli egészségbiztosítási ellátási, illetve TB kifizetőhelyi ügyben eljárjon.

# **D. Űrlap benyújtása meghatalmazott által Hivatali Kapuról**

<span id="page-26-0"></span>(Cégkapu használatára kötelezett gazdálkodó szervezet hatalmaz meg Hivatali Kapus szervezetet)

**Felhívjuk a foglalkoztatók figyelmét, hogy az RNY-ben csak szűk körben van lehetőség meghatalmazást adni Hivatali Kaput használó szervezetek részére.**

**Az űrlap ilyen módon történő benyújtása esetén az "Ügyfélkapu azonosítás" során a meghatalmazott szervezet Hivatali Kapujához hozzárendelt Ügykezelőnek kell a SZÜFre bejelentkeznie.**

A sikeres bejelentkezés és a kiválasztott ügyben az "Ügyintézés indítása" gomb megnyomása után, a "Hogyan kívánja indítani az űrlapot" ablakban a "Hivatali tárhelyről" értéket kell kiválasztani, és meg kell adni a meghatalmazott szervezet Hivatali tárhelyének rövidnevét.

### HOGYAN KÍVÁNJA INDÍTANI AZ ŰRLAPOT?

Az űrlap beküldés történhet személyes tárhelyről, illetve cégkapu vagy hivatali kapu tárhelyen keresztül, attól függően, az ügyintézést biztosító szervezet mely lehetőségeket engedélyezte az űrlapon.

Cégkapus küldés esetén kérjük, adja meg a cég törzsszámát (az adószám első 8 számjegye). Győződjön meg arról, hogy a megadott Cégkapuhoz hozzá van rendelye ügykezelőként, illetye rendelkezik küldési joggal.

Hivatali kapus beküldés esetén adja meg a Hivatali kapu rövid nevét. Űrlap beküldés csak webes interfésszel rendelkező Hivatali kapun keresztül kezdeményezhető

Részletes útmutatás az űrlapbeküldéssel kapcsolatban

Kérjük, válasszon az alábbi lehetőségek közül:

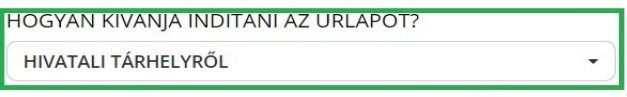

KÉRJÜK ADJA MEG ANNAK A HIVATALI TÁRHELYNEK A RÖVIDNEVÉT, AMELYRŐL AZ ŰRLAPOT BE SZERETNÉ KÜLDENI!

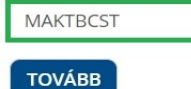

Majd a "Tovább" gomb megnyomása után megjelenik az űrlap, ahol a "Meghatalmazottként jár el?" rovatban az "Igen" értéket kell kiválasztani.

A "Kérjük, adja meg a meghatalmazás módját!" rovatban két lehetőség választható:

- Rendelkezési Nyilvántartásban tett meghatalmazás
- Egészségbiztosítónál történt regisztráció

Amennyiben a meghatalmazás megtétele az RNY-ben még nem történt meg, és a foglalkoztató rendelkezik az egészségbiztosítónál érvényes regisztrációval, az Egészségbiztosítónál történt regisztrációt kell kiválasztani (azonban mihamarabb szükséges gondoskodni az RNY-ben történő meghatalmazás megtételéről).

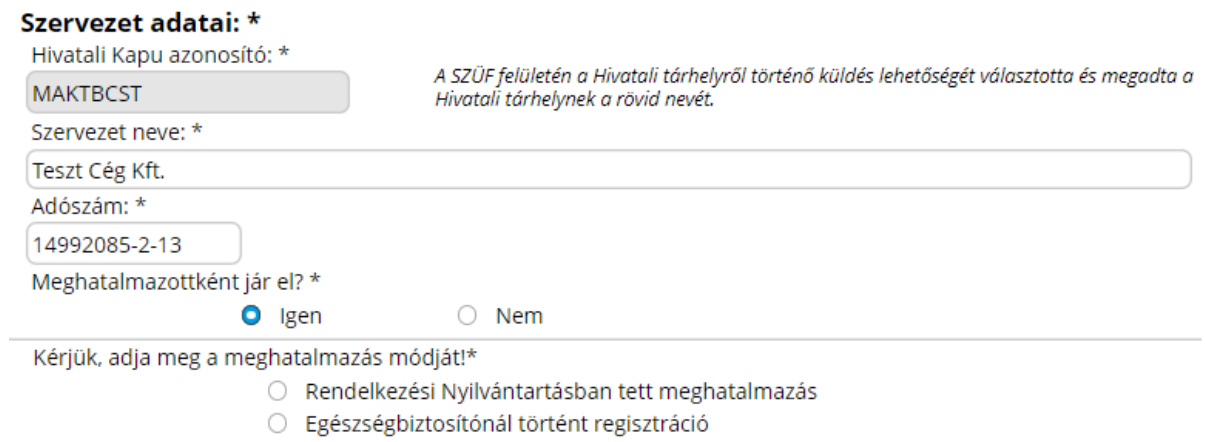

# **Annak érdekében, hogy a meghatalmazott szervezet sikeresen be tudjon küldeni űrlapot, a foglalkoztatónak meghatalmazást kell adnia részére az RNY-ben.**

**Hivatali Kaput használó szervezetek meghatalmazása ugyanúgy történik, mint amikor a Cégkaput használó szervezet másik Cégkapus szervezetet hatalmaz meg** *[kérjük, szíveskedjen elolvasni a 2) pont C. alpontját].*

### **3. Hivatali Kapu használatára kötelezett szervezetek**

<span id="page-28-0"></span>Az űrlap a Hivatali Kaput használó szervezetek számára is biztosítja a teljeskörű elektronikus ügyintézés lehetőségét.

# **A. Űrlap benyújtása saját Hivatali Kapuról**

# <span id="page-28-1"></span>**Az űrlap ilyen módon történő benyújtása esetén az "Ügyfélkapu azonosítás" során a foglalkoztató Hivatali Kapujához hozzárendelt Ügykezelőnek kell a SZÜF-re bejelentkeznie.**

Ha a Hivatali Kapu használatára kötelezett szervezet a saját Hivatali Kapujáról kívánja az űrlapot benyújtani, akkor a kiválasztott ügyben az "Ügyintézés indítása" gomb megnyomása után megjelenő "Hogyan kívánja indítani az űrlapot" ablakban a "Hivatali tárhelyről" értéket kell kiválasztani, és meg kell adni a szervezet Hivatali tárhelyének rövidnevét.

### HOGYAN KÍVÁNJA INDÍTANI AZ ŰRLAPOT?

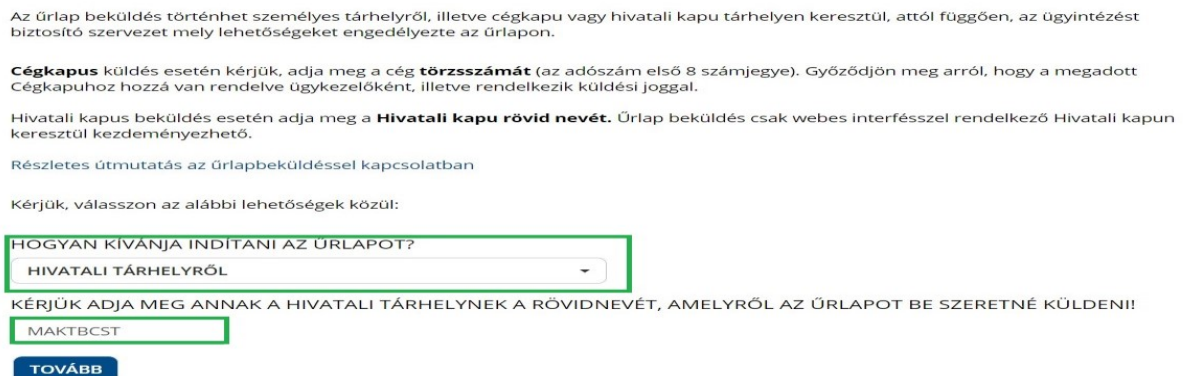

A "Tovább" gomb megnyomása után megjelenik az űrlap, amelynek a "Szervezet adatai" blokkja "Meghatalmazottként jár el?" mezőjében a "Nem" érték választandó ki.

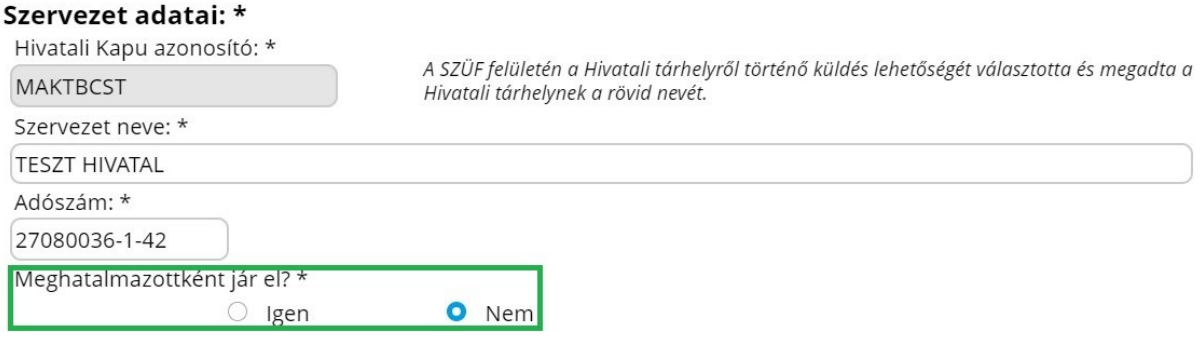

# **B. Űrlap benyújtása meghatalmazott által Ügyfélkapuról**

<span id="page-29-0"></span>(Hivatali Kapus foglalkoztató hatalmaz meg Ügyfélkapus természetes személyt)

**Felhívjuk a foglalkoztatók figyelmét, hogy a Hivatali Kaput használó szervezetek többsége köteles a hatósági ügyeiben saját maga eljárni. Ezért csak szűk körben van lehetőség arra, hogy a Hivatali Kaput használó szervezet az űrlapok benyújtása céljából az RNY-ben - Ügyfélkaput használó - természetes személyt hatalmazzon meg. Amennyiben valamely - Hivatali Kapu használatára kötelezett - foglalkoztató az RNYben nem tehet meghatalmazást, abban az esetben a SZÜF-ös űrlapokat köteles az A. pont szerint a saját Hivatali Kapujáról benyújtani.**

Az űrlap meghatalmazott természetes személy általi benyújtása esetén az "Ügyfélkapu **azonosítás" során a meghatalmazott természetes személynek kell a SZÜF-re bejelentkeznie.**

A sikeres bejelentkezés és a kiválasztott ügyben az "Ügyintézés indítása" gomb megnyomása után, a "Hogyan kívánja indítani az űrlapot" ablakban a "Természetes személyként" értéket kell kiválasztani.

# HOGYAN KÍVÁNIA INDÍTANI AZ ŰRLAPOT?

Az űrlap beküldés történhet személyes tárhelyről, illetve cégkapu vagy hivatali kapu tárhelyen keresztül, attól függően, az ügyintézést biztosító szervezet mely lehetőségeket engedélyezte az űrlapon.

Cégkapus küldés esetén kérjük, adja meg a cég törzsszámát (az adószám első 8 számjegye). Győződjön meg arról, hogy a megadott Cégkapuhoz hozzá van rendelve ügykezelőként, illetve rendelkezik küldési joggal.

Hivatali kapus beküldés esetén adja meg a Hivatali kapu rövid nevét. Űrlap beküldés csak webes interfésszel rendelkező Hivatali kapun keresztül kezdeményezhető.

Részletes útmutatás az űrlapbeküldéssel kapcsolatban

Kérjük, válasszon az alábbi lehetőségek közül:

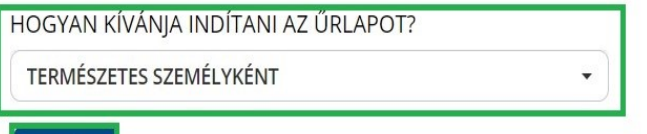

**TOVÁBB** 

Majd a "Tovább" gomb megnyomása után megjelenik az űrlap, ahol a "Meghatalmazottként jár el?" rovatban az "Igen" értéket kell kiválasztani.

A "Kérjük, adja meg a meghatalmazás módját!" rovatban két lehetőség választható:

- Rendelkezési Nyilvántartásban tett meghatalmazás
- Egészségbiztosítónál történt regisztráció

Amennyiben a meghatalmazás megtétele az RNY-ben még nem történt meg, és a foglalkoztató rendelkezik az egészségbiztosítónál érvényes regisztrációval, az Egészségbiztosítónál történt regisztrációt kell kiválasztani (azonban mihamarabb szükséges gondoskodni az RNY-ben történő meghatalmazás megtételéről).

Ha a Rendelkezési Nyilvántartásban tett meghatalmazás alapján kívánja az űrlapot benyújtani, közölni kell az RNY-ben adott ügyintézési rendelkezés azonosítóját.

# Képviseletre vonatkozó adatok

Kérjük válasszon az alábbi lehetőségek közül: \*

- A saját nevemben járok el.
- O Meghatalmazottként, más nevében járok el.

Kérjük adja meg a meghatalmazás módját! \*

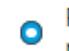

Rendelkezési Nyilvántartásban tett meghatalmazás

Egészségbiztosítónál történt regisztráció

Adja meg a Rendelkezési Nyilvántartásban megadott rendelkezés azonosítóját! \*

1234567891011122

# **Annak érdekében, hogy a meghatalmazott sikeresen be tudjon küldeni űrlapot, a foglalkoztatónak meghatalmazást kell adnia részére az RNY-ben.**

Az RNY-ben történő meghatalmazás a Hivatali Kapus szervezetek esetében - akik számára ez a lehetőség biztosítva van - ugyanúgy történik, mint, amikor egy Cégkapus szervezet hatalmaz meg természetes személyt *[kérjük, szíveskedjen elolvasni a 2) pont B. alpontját].*

# **C. Űrlap benyújtása meghatalmazott által Cégkapuról**

(Hivatali Kapus foglalkoztató hatalmaz meg Cégkapus szervezetet)

<span id="page-31-0"></span>**Felhívjuk a foglalkoztatók figyelmét, hogy a Hivatali Kaput használó szervezetek többsége köteles a hatósági ügyeiben saját maga eljárni. Ezért csak szűk körben van lehetőség arra, hogy a Hivatali Kaput használó szervezet az űrlapok benyújtása céljából az RNY-ben - Cégkaput használó - más szervezetet hatalmazzon meg. Amennyiben valamely - Hivatali Kapu használatára kötelezett - foglalkoztató az RNY-ben nem tehet meghatalmazást, abban az esetben a SZÜF-ös űrlapokat köteles az A. pont szerint a saját Hivatali Kapujáról benyújtani.**

**Az űrlap meghatalmazott - Cégkaput használó - szervezet általi benyújtása esetén az "Ügyfélkapu azonosítás" során a meghatalmazott szervezet Cégkapujához hozzárendelt Ügykezelőnek kell a SZÜF-re bejelentkeznie.**

A sikeres bejelentkezés és a kiválasztott ügyben az "Ügyintézés indítása" gomb megnyomása után, a "Hogyan kívánja indítani az űrlapot" ablakban a "Cégkapuról" értéket kell kiválasztani, és meg kell adni a meghatalmazott szervezet adószámának első 8 számjegyét.

## HOGYAN KÍVÁNJA INDÍTANI AZ ŰRLAPOT?

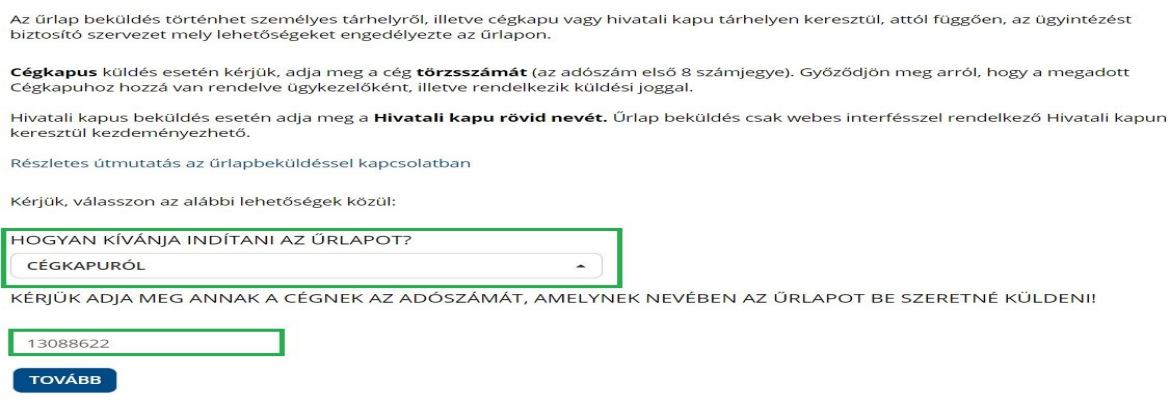

Majd a "Tovább" gomb megnyomása után megjelenik az űrlap, ahol a "Meghatalmazottként jár el?" rovatban az "Igen" értéket kell kiválasztani.

A "Kérjük, adja meg a meghatalmazás módját!" rovatban két lehetőség választható:

- Rendelkezési Nyilvántartásban tett meghatalmazás
- Egészségbiztosítónál történt regisztráció

Amennyiben a meghatalmazás megtétele az RNY-ben még nem történt meg, és a foglalkoztató rendelkezik az egészségbiztosítónál érvényes regisztrációval, az Egészségbiztosítónál történt regisztrációt kell kiválasztani (azonban mihamarabb szükséges gondoskodni az RNY-ben történő meghatalmazás megtételéről).

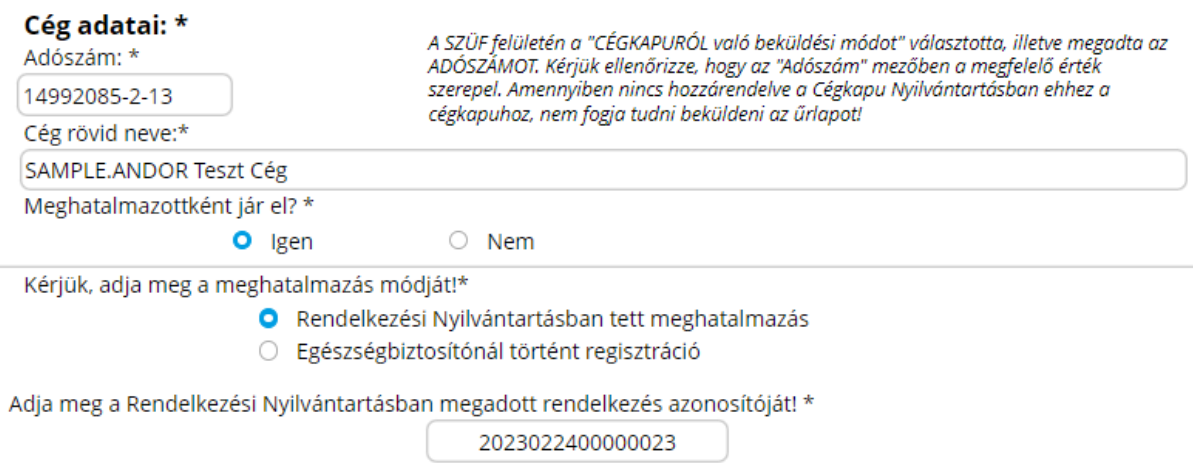

# **Annak érdekében, hogy a meghatalmazott szervezet nevében eljáró Ügykezelő sikeresen be tudjon küldeni űrlapot, a foglalkoztatónak meghatalmazást kell adni a meghatalmazott szervezet részére az RNY-ben.**

Az RNY-ben történő meghatalmazás a Hivatali Kapus szervezetek esetében - akik számára ez a lehetőség biztosítva van - ugyanúgy történik, mint, amikor egy Cégkapus szervezet hatalmaz meg egy másik Cégkapus szervezetet *[kérjük, szíveskedjen elolvasni a 2) pont C. alpontját].*

# **D. Űrlap benyújtása meghatalmazott által Hivatali Kapuról**

<span id="page-33-0"></span>(Hivatali Kapus foglalkoztató hatalmaz meg másik Hivatali Kapus szervezetet)

**Felhívjuk a foglalkoztatók figyelmét, hogy a Hivatali Kaput használó szervezetek többsége köteles a hatósági ügyeiben saját maga eljárni. Ezért csak szűk körben van lehetőség arra, hogy a Hivatali Kaput használó szervezet az űrlapok benyújtása céljából az RNY-ben - Hivatali Kaput használó - más szervezetet hatalmazzon meg. Amennyiben valamely - Hivatali Kapu használatára kötelezett - foglalkoztató az RNY-ben nem tehet meghatalmazást, abban az esetben a SZÜF-ös űrlapokat köteles az A. pont szerint a saját Hivatali Kapujáról benyújtani.**

**Az űrlap meghatalmazott - Hivatali Kaput használó - szervezet általi benyújtása esetén az "Ügyfélkapu azonosítás" során a meghatalmazott szervezet Hivatali Kapujához hozzárendelt Ügykezelőnek kell a SZÜF-re bejelentkeznie.**

A sikeres bejelentkezés és a kiválasztott ügyben az "Ügyintézés indítása" gomb megnyomása után, a "Hogyan kívánja indítani az űrlapot" ablakban a "Hivatali tárhelyről" értéket kell kiválasztani, és meg kell adni a meghatalmazott szervezet Hivatali tárhelyének rövidnevét.

### HOGYAN KÍVÁNJA INDÍTANI AZ ŰRLAPOT?

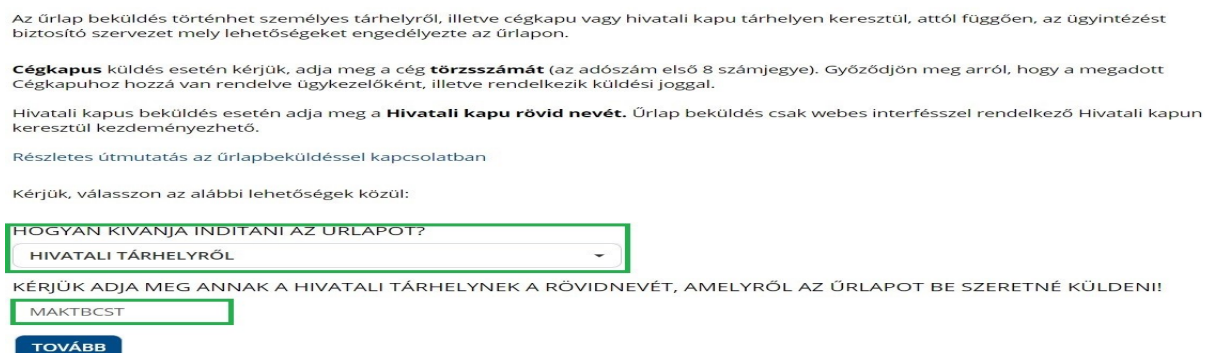

Majd a "Tovább" gomb megnyomása után megjelenik az űrlap, ahol a "Meghatalmazottként jár el?" rovatban az "Igen" értéket kell kiválasztani.

A "Kérjük, adja meg a meghatalmazás módját!" rovatban két lehetőség választható:

- Rendelkezési Nyilvántartásban tett meghatalmazás
- Egészségbiztosítónál történt regisztráció

Amennyiben a meghatalmazás megtétele az RNY-ben még nem történt meg, és a foglalkoztató rendelkezik az egészségbiztosítónál érvényes regisztrációval, az Egészségbiztosítónál történt regisztrációt kell kiválasztani (azonban mihamarabb szükséges gondoskodni az RNY-ben történő meghatalmazás megtételéről).

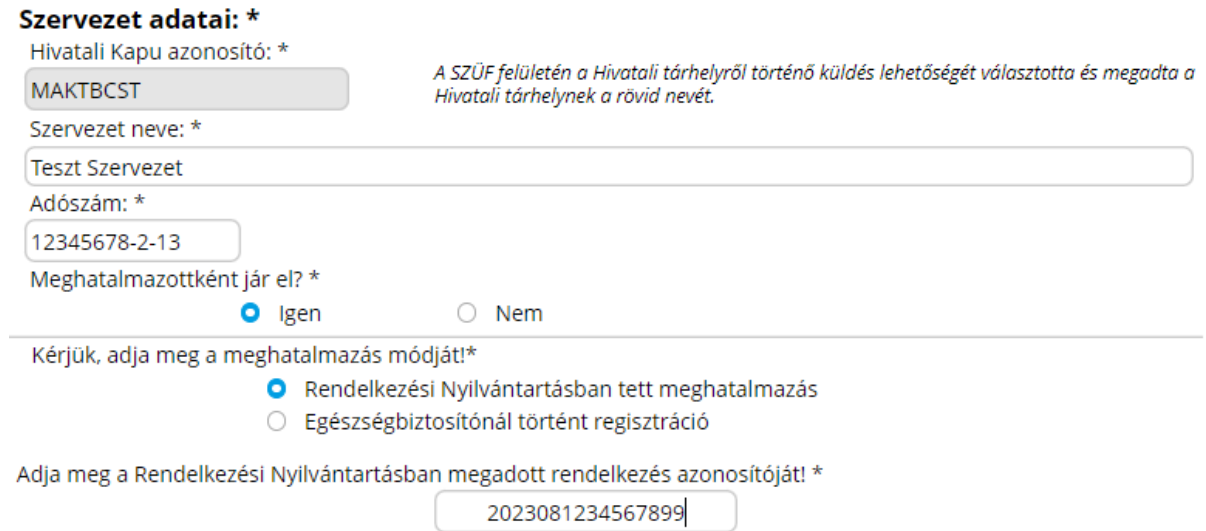

# **Annak érdekében, hogy a meghatalmazott szervezet sikeresen be tudjon küldeni űrlapot, a foglalkoztatónak meghatalmazást kell adnia részére az RNY-ben.**

Az RNY-ben történő meghatalmazás a Hivatali Kapus szervezetek esetében - akik számára ez a lehetőség biztosítva van - ugyanúgy történik, mint, amikor egy Cégkapus szervezet hatalmaz meg egy Hivatali Kapus szervezetet *[kérjük, szíveskedjen elolvasni a 2) pont D. alpontját].*

## <span id="page-35-0"></span>**4. Cégkapu, Hivatali Kapu használatára nem kötelezett gazdálkodó szervezetek**

A Cégkapu, Hivatali Kapu használatára nem kötelezett gazdálkodó szervezetek (például egyházi intézmények, alapítványok) kizárólag meghatalmazott útján nyújthatják be az űrlapot.

# **A. Űrlap benyújtása meghatalmazott által Ügyfélkapuról**

# <span id="page-35-1"></span>Az űrlap ilyen módon történő benyújtása esetén az "Ügyfélkapu azonosítás" során a **meghatalmazott természetes személynek kell a SZÜF-re bejelentkeznie.**

A sikeres bejelentkezés és a kiválasztott ügyben az "Ügyintézés indítása" gomb megnyomása után, a "Hogyan kívánia indítani az űrlapot" ablakban a "Természetes személyként" értéket kell kiválasztani.

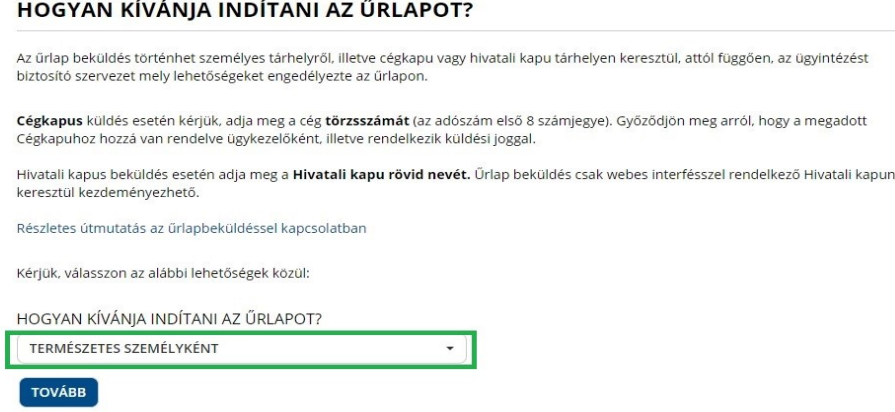

Majd a "Tovább" gomb megnyomása után megjelenik az űrlap, amelynek a "Képviseletre vonatkozó adatok" blokkjában a "Meghatalmazottként, más nevében járok el." értéket kell kiválasztani.

A meghatalmazás módjaként az Egészségbiztosítónál történt regisztrációt kell kiválasztani.

# Képviseletre vonatkozó adatok

Kérjük válasszon az alábbi lehetőségek közül: \*

- A saját nevemben járok el.
- O Meghatalmazottként, más nevében járok el.

Kérjük adja meg a meghatalmazás módját! \*

Rendelkezési Nyilvántartásban tett meghatalmazás

O Egészségbiztosítónál történt<br>regisztráció

Amennyiben a gazdálkodó szervezet nem rendelkezik – 2024. január 1-jét megelőzően tett – érvényes regisztrációval, annak rögzítése érdekében kérjük, az alábbi adatokat szíveskedjen megküldeni a Magyar Államkincstár részére a [penzbeli.ellatasok@allamkincstar.gov.hu](mailto:penzbeli.ellatasok@allamkincstar.gov.hu) e-mail címre:

Meghatalmazó szervezet adatai:

- Meghatalmazó neve
- Meghatalmazó adószáma

Meghatalmazott adatai:

- Meghatalmazott magánszemély neve
- Meghatalmazott magánszemély TAJ-száma

## **B. Űrlap benyújtása meghatalmazott által Cégkapuról**

<span id="page-36-0"></span>**Az űrlap ilyen módon történő benyújtása esetén az "Ügyfélkapu azonosítás" során a meghatalmazott szervezet Cégkapujához hozzárendelt, annak használatára jogosult személynek (Cégkapumegbízott, Ügykezelő - a továbbiakban együtt: Ügykezelő) kell a SZÜF-re bejelentkeznie.**

A sikeres bejelentkezés és a kiválasztott ügyben az "Ügyintézés indítása" gomb megnyomása után, a "Hogyan kívánja indítani az űrlapot" ablakban a "Cégkapuról" értéket kell kiválasztani, és meg kell adni a meghatalmazott szervezet adószámának első 8 számjegyét.

### HOGYAN KÍVÁNJA INDÍTANI AZ ŰRLAPOT?

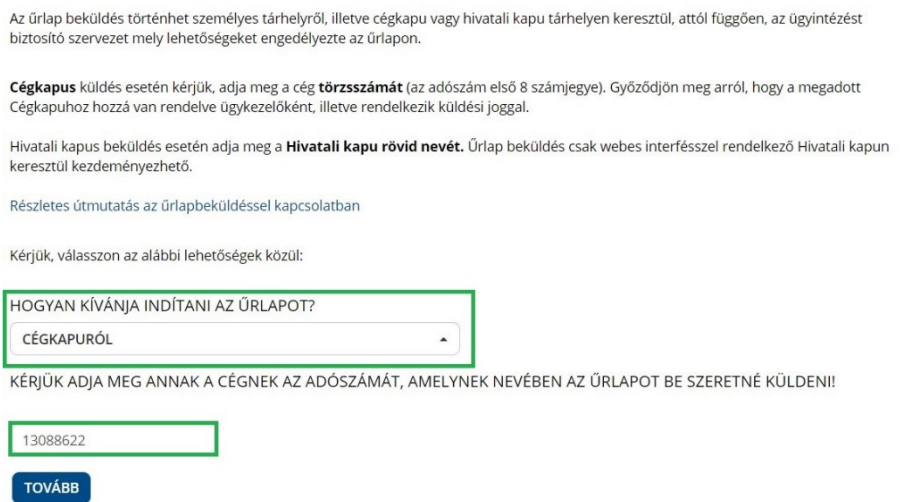

Majd a "Tovább" gomb megnyomása után megjelenik az űrlap, amelynek a "Képviseletre vonatkozó adatok" blokkjában a "Meghatalmazottként jár el?" kérdésre az "Igen" értéket kell kiválasztani.

A meghatalmazás módjaként az Egészségbiztosítónál történt regisztrációt kell kiválasztani.

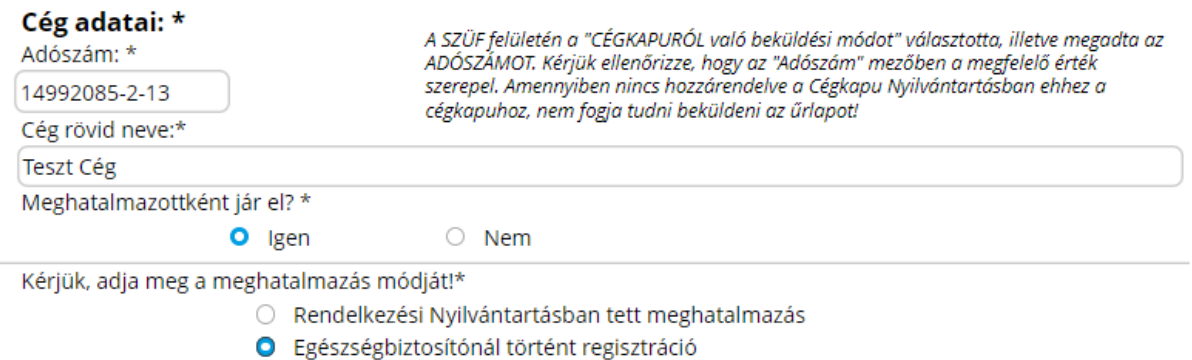

Amennyiben a gazdálkodó szervezet nem rendelkezik – 2024. január 1-jét megelőzően tett – érvényes regisztrációval, annak rögzítése érdekében kérjük, az alábbi adatokat szíveskedjen megküldeni a Magyar Államkincstár részére a [penzbeli.ellatasok@allamkincstar.gov.hu](mailto:penzbeli.ellatasok@allamkincstar.gov.hu) e-mail címre:

Meghatalmazó szervezet adatai:

- Meghatalmazó neve
- Meghatalmazó adószáma

Meghatalmazott adatai:

- Meghatalmazott gazdasági társaság neve
- Meghatalmazott gazdasági társaság adószáma